# Vector graphics with Drawj2d

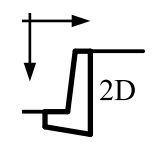

Program documentation  $\&$ function reference

Adrian Vontobel

6th January 2017

# **Contents**

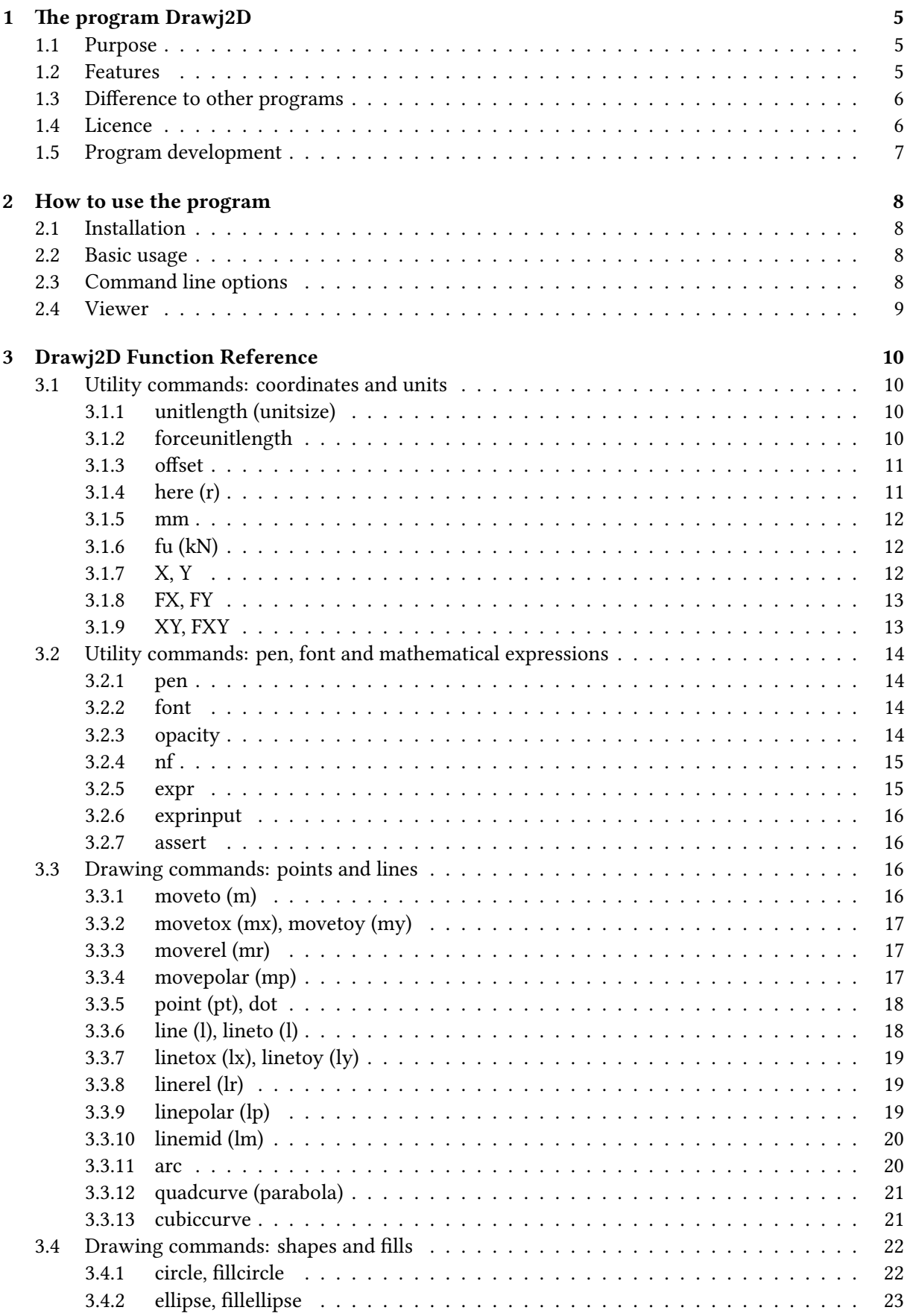

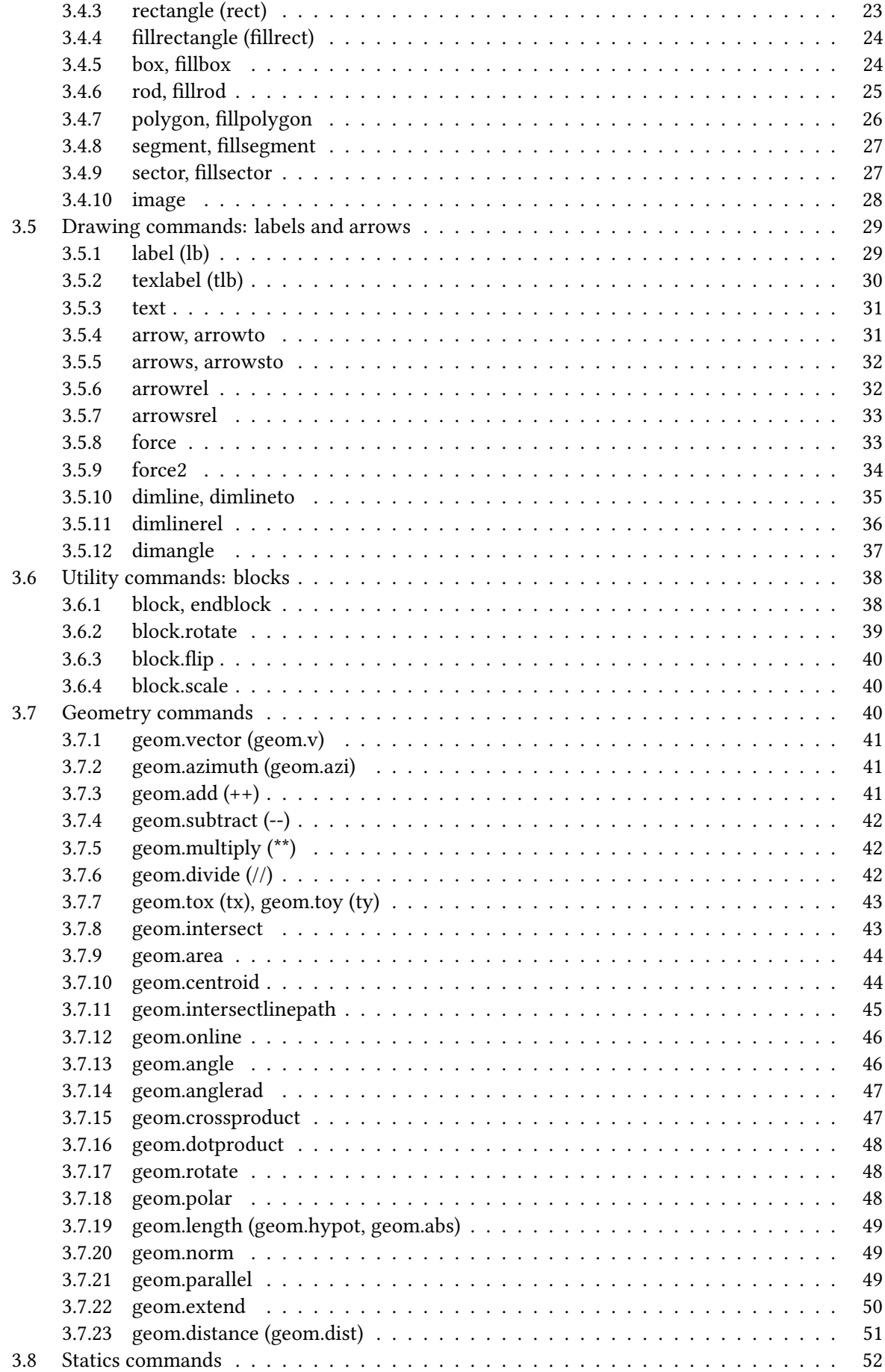

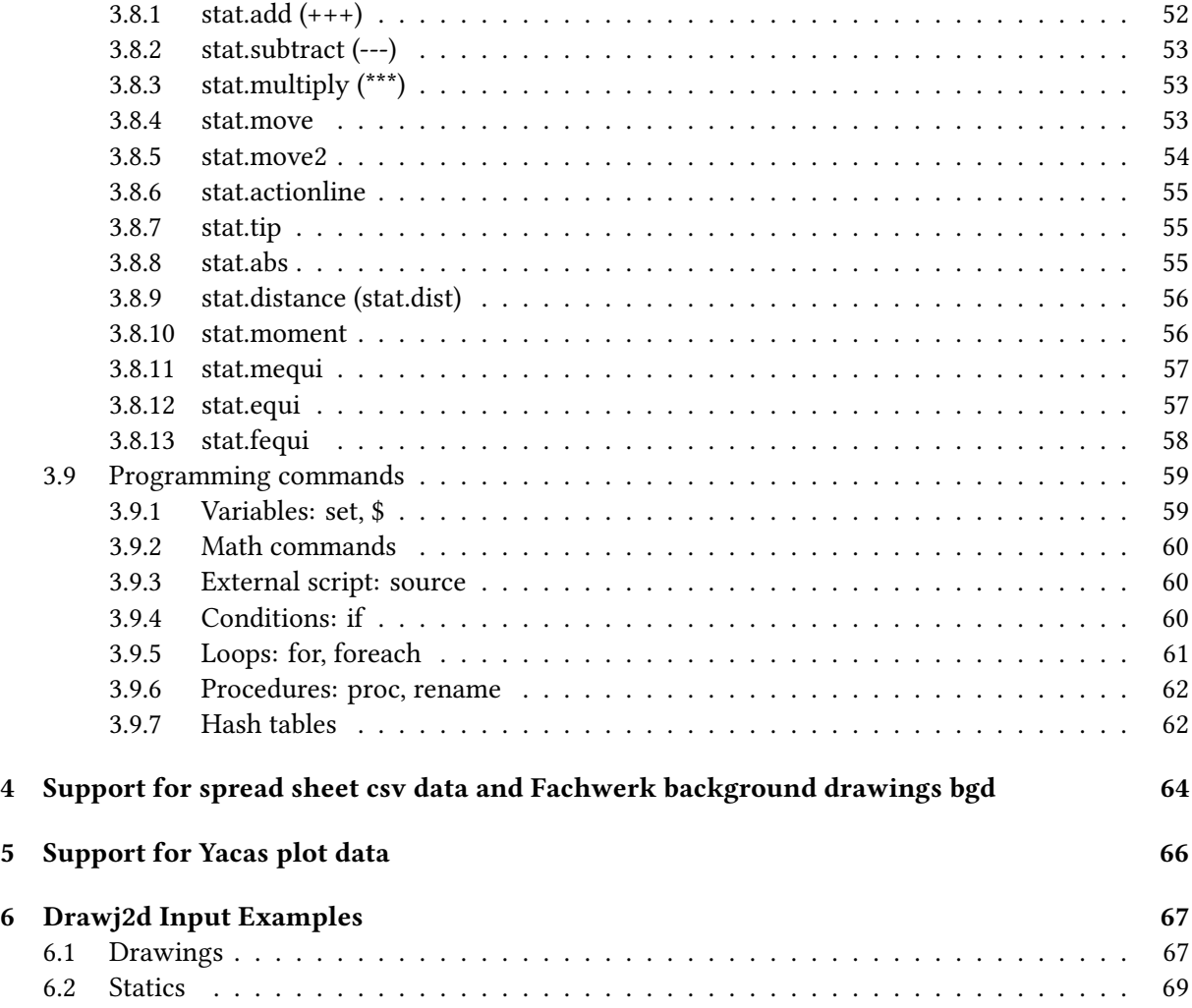

# 1 THE PROGRAM DRAWJ2D 5

# <span id="page-4-0"></span>1 The program Drawj2D

# <span id="page-4-1"></span>1.1 Purpose

<span id="page-4-3"></span>Drawj2d creates technical line drawings using a descriptive language. It is implemented in java, thus requires the Java Runtime Environment JRE (1.7 or above).

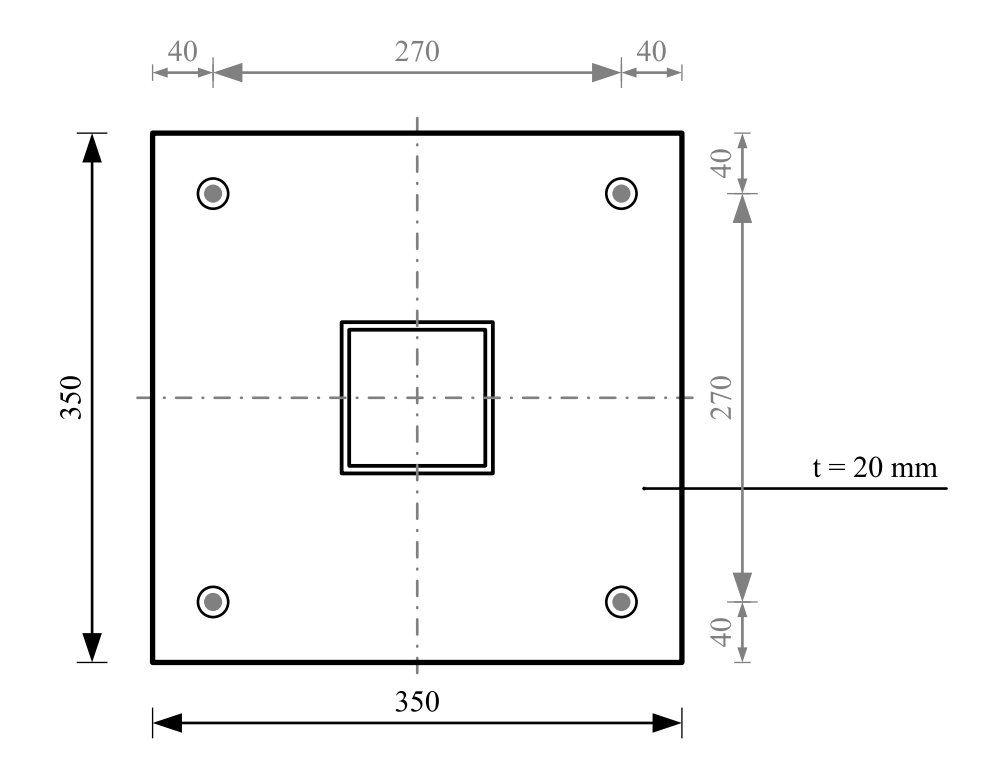

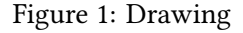

The example in Figure [1](#page-4-3) shows a drawing created by Drawj2d. The corresponding input file is printed in section [6.](#page-66-0)

drawj2d --type pdf --width 150 --height 120 --center drawing.hcl

# <span id="page-4-2"></span>1.2 Features

- easy to learn vector graphics language Descriptive vector graphics language, easy (tcl-like) syntax.
- reusable drawings Drawings can be parametrised using variables.
- draw to scale 1:50, 1:100, 1:20

### 1 THE PROGRAM DRAWI2D 6

- different output formats Vector formats: pdf, svg, eps, emf. Bitmap formats png, bmp. Intermediate format: tikz.
- platform independent Drawj2d runs on every platform which runs Java: Linux, Windows, Mac OS X, Unix
- programming language Built in tcl-like scripting language allows advanced features and extensibility.
- viewer Built in viewer for the Drawj2d input files (\*.hcl).

### Additional functionality

- Yacas plot data Drawj2d can draw the 2D plot data generated by the computer algebra system Yacas (see chapter [5\)](#page-65-0).
- Spread sheet csv data Drawj2d can draw points of a csv file (see chapter [4\)](#page-63-1).
- Fachwerk background drawings Drawj2d can read the simple text based bgd format Fachwerk uses (see chapter [4\)](#page-63-1).

### <span id="page-5-0"></span>1.3 Difference to other programs

DRAWJ2D is inspired by ASYMPTOTE, but it does 2D line drawing only. Both provide a programming syntax: Asymptote is C++-like, Drawj2d is tcl-like. Drawj2d benefits from its limits though: less dependencies, no installation required. Drawj2d is easier, programming experience is not necessary.

Drawj2d is not a CAD program, it provides no graphical user interface!

# <span id="page-5-1"></span>1.4 Licence

DRAWJ2D is subject to the GNU General Public License Version 2+. The licence disclaims all liability of the author.

The program uses several libraries. They come with their own compatible open source licences. The text of the licences is distributed together with the program source code.

- Hecl Apache License 2 The drawj2d vector graphics language uses and extends the Hecl scripting language. http://www.hecl.org
- java-getopt LGPL 2 Command line option parser. http://www.urbanophile.com/arenn/hacking/getopt
- EvalEx MIT License (X11 License) Java expression evaluator used for the expr command. http://udojava.com/category/open-source/expression-evaluator

# 1 THE PROGRAM DRAWJ2D 7

- FreeHEP Graphics2D LGPL 2.1 or Apache License 2 Graphical back-end for pdf, svg, emf. Fall-back mode for eps. freehep.github.io/freehep-vectorgraphics
- EpsGraphics GPL 2+ Graphical back-end for eps. http://sourceforge.net/projects/epsgraphics
- JTikZ LGPL 2.1 Graphical back-end for tikz (TikZ/PGF). http://sourceforge.net/projects/jtikz
- JLaTeXMath GPL 2+ LaTeX rendering for command texlabel. http://forge.scilab.org/index.php/p/jlatexmath
- G-library LGPL 2.1+ Geometry functions for some commands geom.\*. http://geosoft.no/graphics
- Yacas Grapher LGPL 2.1+ Plotter front-end for yacas plot data. http://sourceforge.net/projects/yacas

# Licence of this program documentation

This work is licensed under the Creative Commons Attribution-ShareAlike 4.0 International License. To view a copy of this license, visit http://creativecommons.org/licenses/by-sa/4.0/ or send a letter to Creative Commons, PO Box 1866, Mountain View, CA 94042, USA.

# <span id="page-6-0"></span>1.5 Program development

This manual is based on version: Drawj2d 0.83 (January 2017)

Changes in syntax and functionality are to be expected. It is recommended to check the website <http://drawj2d.sourceforge.net> for a new version from time to time.

# <span id="page-7-0"></span>2 How to use the program

Drawj2d is a command line program. Start it from a shell (terminal, konsole, DOS-window).

# <span id="page-7-1"></span>2.1 Installation

No installation needed.

It is recommended though to add the drawj2d program directory to the path.

Alternatively create a batch file which calls "java -jar drawj2d.jar" and put it in a folder which is in the path. Windows: echo %PATH%, Linux & Mac: echo \$PATH.

- Windows "drawj2d.bat": java -jar C:\PROGRAMDIRECTORY\drawj2d.jar %\*
- Linux & Mac "drawj2d": java -jar /PROGRAMDIRECTORY/drawj2d.jar \$@

### <span id="page-7-2"></span>2.2 Basic usage

drawj2d drawing.hcl drawj2d --type pdf drawing.hcl drawj2d --type pdf --width 150 --height 100 --center drawing.hcl drawj2d -T pdf -W 150 -H 100 -c drawing.hcl drawj2d -T pdf -W 150 -H 100 drawing.hcl drawj2d -T pdf -W 150 -H 100 -X 50 -Y 50 drawing.hcl drawj2d -T svg -W 150 -H 100 -c drawing.hcl drawj2d -T pdf -o drawing.pdf drawing.hcl

# <span id="page-7-3"></span>2.3 Command line options

For help type

java -jar drawj2d.jar --help

The program will print the command line parameters.

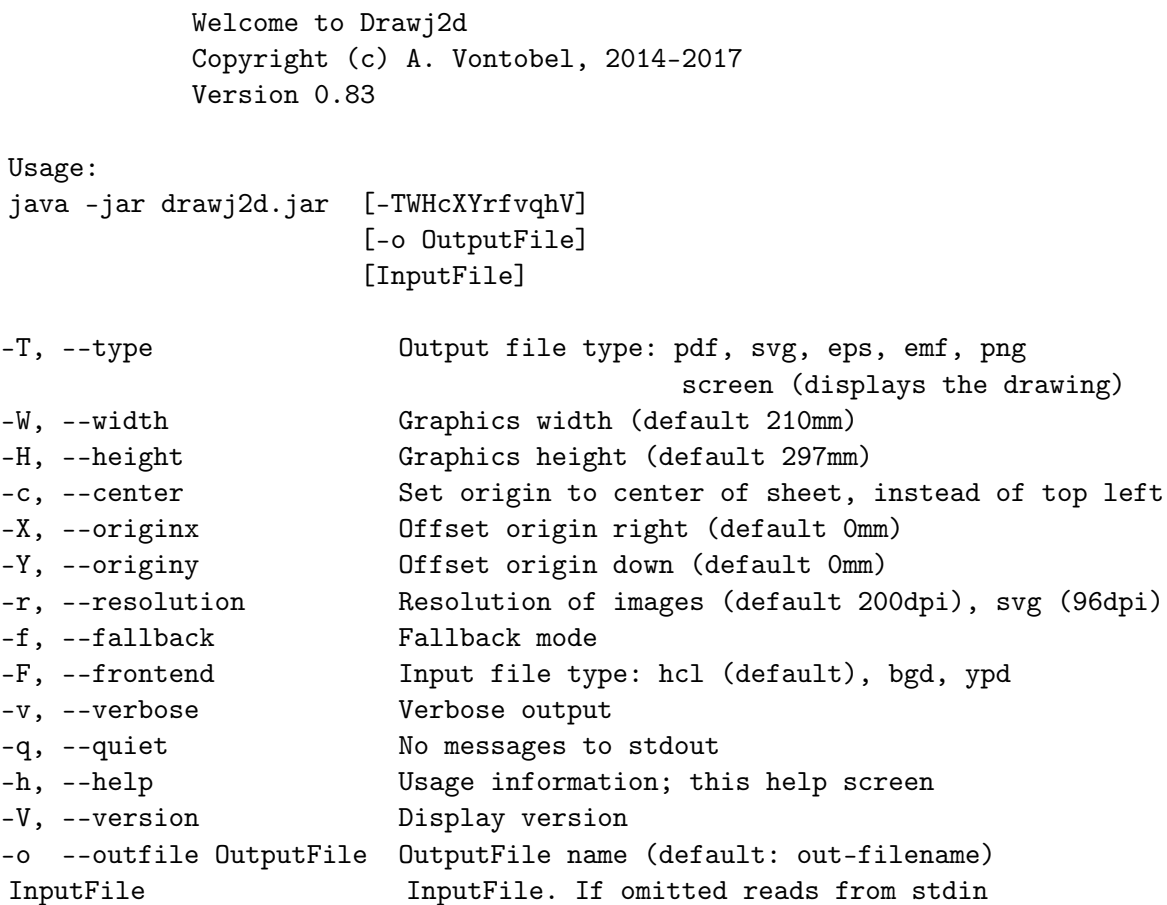

# <span id="page-8-0"></span>2.4 Viewer

Preview the drawing using the screen type argument.

drawj2d -T screen drawing.hcl

drawj2d -T screen -W 297 -H 210 drawing.hcl

To redraw press F5. This will parse the input file again. Thus the viewer can stay open, while you edit the input file in an editor. Pressing F5 will refresh the drawing. To close the window type ESC.

# <span id="page-9-0"></span>3 Drawj2D Function Reference

### <span id="page-9-1"></span>3.1 Utility commands: coordinates and units

The Drawj2d coordinate system is shown below. The y-axis points downwards!

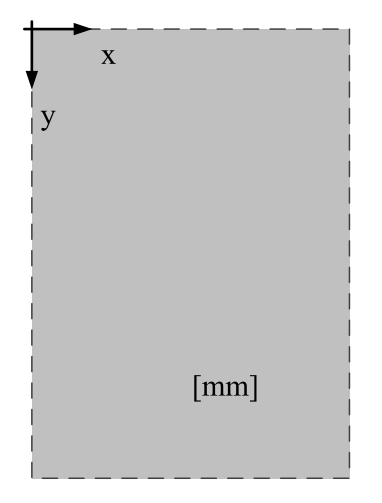

The sheet unit is mm. The drawing unit is not predefined, the scale can be set. Initially the drawing unit is assumed to be  $mm$  (scale 1:1). The scale for arrows representing forces can be set separately.

### <span id="page-9-2"></span>3.1.1 unitlength (unitsize)

Set the scale.

SYNOPSIS unitlength scale unit unitlength mm unitlength

scale scaling factor, e.g. [/ 1. 100.] unit mm | cm | meter, m | km |  $\mu$ m | nm | inch, in | foot, ft | yard, yd | mile | point, pt | number in mm. Default: mm

mm the length (in mm) on the sheet for one drawing unit

# EXAMPLE

```
unitlength [/ 1. 50.] m; # Scale 1:50, assuming the input units are in m
puts [unitlength ]; # Prints 20.0 (1000mm/50 = 20 .0mm)
```
# <span id="page-9-3"></span>3.1.2 forceunitlength

Force unit length.

SYNOPSIS forceunitlength mm decdigits forceunitlength mm forceunitlength

mm the length (in mm) on the sheet for one force unit (usually kN) decdigits Number of decimal places. If omitted: 1

# EXAMPLE

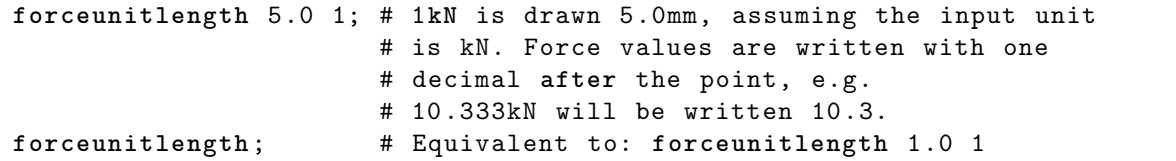

# <span id="page-10-0"></span>3.1.3 offset

Offset the origin (0/0) coordinate. Offset is relative to the previous origin position.

# **SYNOPSIS** offset dX dY

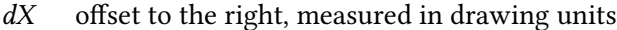

dY offset downwards, measured in drawing units

### EXAMPLE

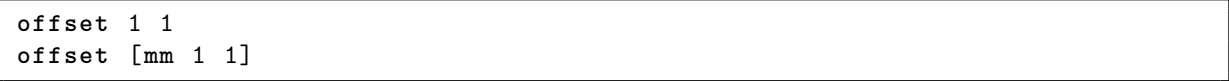

# <span id="page-10-1"></span>3.1.4 here (r)

Get the current position. Or a position relative to the current one.

SYNOPSIS here  $dx dy$ here

 $dx dy$  Relative coordinates from the current position. "0 0" if omitted.

### EXAMPLE

**set** pos [**here**] **puts** \$pos; # Prints the coordinates of the current position.

# <span id="page-11-0"></span>3.1.5 mm

mm to unit length conversion.

**SYNOPSIS** mm length1 length2 … mm length

length length measured in mm

### EXAMPLE

**moverel** [**mm** 0 10]; # Moves the cursor 10**mm** downwards.

### <span id="page-11-1"></span>3.1.6 fu (kN)

Force unit to unit length conversion.

**SYNOPSIS** fu forcevalue1 forcevalue2 … fu forcevalue

forcevalue force value measured in force unit, usually kN

# EXAMPLE

**arrowrel** [**kN** 0 10]; # Draws an **arrow** 10**kN** downwards.

# <span id="page-11-2"></span>3.1.7 X, Y

Get the X (or Y) coordinate of a position  $\{x, y\}$ . X is equivalent to: [lindex \$pos 0]. Y is equivalent to: [lindex \$pos 1].

SYNOPSIS X pos

Y pos

pos coordinate pair

```
set pos {120 300}
puts [X $pos ]; # Prints 120
puts [Y $pos ]; # Prints 300
```
# <span id="page-12-0"></span>3.1.8 FX, FY

Get the FX (or FY) component of a force  $\{x \vee Fx Fy\}$ . FX is equivalent to: [lindex \$F 2]. FY is equivalent to: [lindex \$F 3].

SYNOPSIS FX F FY F

F force "x y Fx Fy"

EXAMPLE

**set** F {10 0 20 100} **puts** [**FX** \$F]; # Prints 20 **puts** [**FY** \$F]; # Prints 100

### <span id="page-12-1"></span>3.1.9 XY, FXY

Get the application point "x y" or the components "Fx Fy" of a force {x y Fx Fy}.

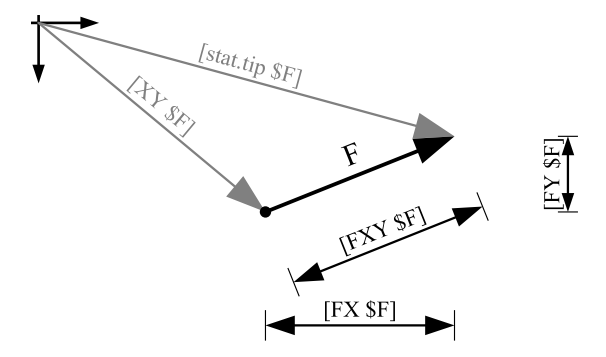

XY is equivalent to: "[lindex \$F 0] [lindex \$F 1]". FXY is equivalent to: "[lindex \$F 2] [lindex \$F 3]".

**SYNOPSIS** XY F FXY F

F force "x y Fx Fy"

# EXAMPLE

**set** F {10 0 20 100} **puts** [**XY** \$F]; # Prints 10 0 **puts** [**FXY** \$F]; # Prints 20 100

# <span id="page-13-0"></span>3.2 Utility commands: pen, font and mathematical expressions

# <span id="page-13-1"></span>3.2.1 pen

The pen defines the current color, line stroke width and line type.

```
SYNOPSIS
pen [color] [linewidth] [linetype]
pen color
pen linewidth
pen linetype
pen
```
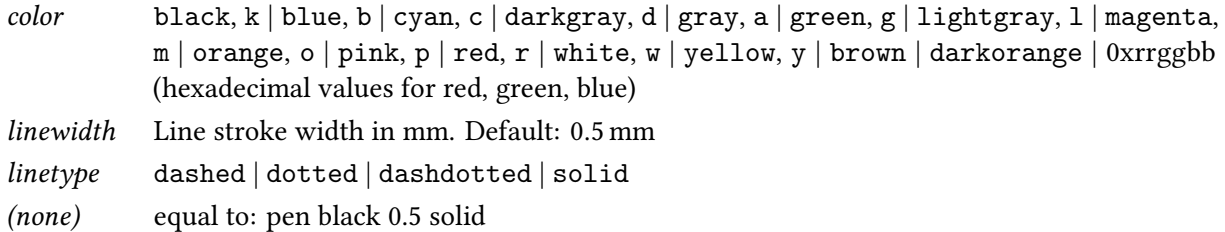

### EXAMPLE

**pen** red dashdotted **line** 0 0 100 0 **pen** 0x87431D; # color hex values. r:87, g:43, b:1D (brown)

# <span id="page-13-2"></span>3.2.2 font

Set the font.

SYNOPSIS font [fontname] [style] [size] font fontname font style font size font

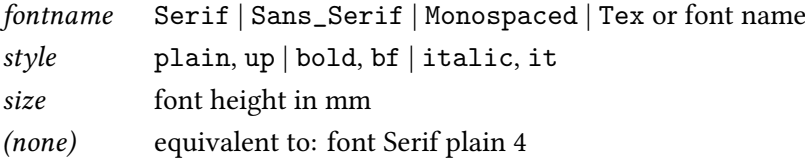

### <span id="page-13-3"></span>3.2.3 opacity

Set the opacity. Output modes supporting transparency are screen and png.

SYNOPSIS opacity value opacity

value float value from 0 to 1. 1.0 is opaque. If omitted the value is set to 1.0 (opaque).

### <span id="page-14-0"></span>3.2.4 nf

Returns a formatted number.

**SYNOPSIS** nf number decdigits nf number

number the number to be formatted decdigits Amount of digits beyond point. If omitted the value set by dimline (default 3) is used.

### EXAMPLE

**set** L 4.6666667 **puts** [**nf** \$L 2]; # Prints 4.67 **puts** [**nf** \$L]; # Prints 4.667, unless **default** value has been changed.

### <span id="page-14-1"></span>3.2.5 expr

Calculates the value of a mathematical expression.

**SYNOPSIS** expr mathexpr

mathexpr Mathematical expression. Angles are expected in degrees (this differs from tcl and from the hecl trigonometric functions!).

```
set D 4.4
puts [expr $D /2 * sin (30) ]; # Prints 1.1.
                              # The space after variable $D is required!
# Equivalent in pure hecl
puts [* [/ $D 2.] [sin [/ $pi 6.]]]
# The expression parser is somewhat basic.
# [expr -sqrt (3)] will cause an error (" Too many operators ... ").
puts [expr 0 - sqrt (3) ]; # Valid expression. Prints -1.732051
puts [expr -1*sqrt (3) ]; # Valid expression. Prints -1.732051
```
### <span id="page-15-0"></span>3.2.6 exprinput

Returns the mathematical expression. Useful to check what the expr would get as input.

**SYNOPSIS** exprinput mathexpr

mathexpr mathematical expression

### EXAMPLE

```
set D 4.4
puts [exprinput $D /2 * sin (30) ]; # Prints 4.4 /2 * sin (30)
```
### <span id="page-15-1"></span>3.2.7 assert

Verifies that an assertion is fulfilled. Actually a mathematical expression is evaluated. If the return value is other than  $1 (= true)$ , an exception is raised.

**SYNOPSIS** assert condition message assert condition

condition A condition that is expected to be true. For comparisons use  $\langle \rangle$ ,  $\langle \rangle$ ,  $\langle \rangle$ ,  $\langle \rangle$ ,  $\rangle$ ,  $\langle \rangle$ ,  $\langle \rangle$ ,  $\langle \rangle$ ,  $\langle \rangle$ ,  $\langle \rangle$ ,  $\langle \rangle$ ,  $\langle \rangle$ ,  $\langle \rangle$ ,  $\langle \rangle$ ,  $\langle \rangle$ ,  $\langle \rangle$ ,  $\langle \rangle$ ,  $\langle \rangle$ ,  $\langle \rangle$ , operator ∼= tests whether both sides are approximately equal (up to 11 significant digits). "\$val ~= 0" is assumed to be true for  $|\$val| < 10^{-11}$ .

message optional message that helps to identify the assertion in case of failure

EXAMPLE

```
set h 250
# The program will abort if an assertion turns out to be wrong
assert "$h > 200" InputCheck
```
### <span id="page-15-2"></span>3.3 Drawing commands: points and lines

#### <span id="page-15-3"></span>3.3.1 moveto (m)

Move the cursor to a new position. The new position is given by its coordinates.

**SYNOPSIS** moveto  $x1 y1$ moveto pos1

 $x1 y1$  new position pos1 new position

#### EXAMPLE

**set** pos {50 0} **moveto** \$pos

### <span id="page-16-0"></span>3.3.2 movetox (mx), movetoy (my)

Move the cursor to a new x-coordinate while keeping the y-coordinate. Or move the cursor to a new y-coordinate while keeping the x-coordinate.

**SYNOPSIS** movetox *x1* movetox posP

x1 new x-coordinate

posP Position "x1 yP". The x-coordinate is used only.

# EXAMPLE

```
moveto 50 0
movetox {60 45}
puts [here]; # Prints 60 0.
movetoy 30
puts [here]; # Prints 60 30.
```
### <span id="page-16-1"></span>3.3.3 moverel (mr)

Move the cursor relative to the actual position.

**SYNOPSIS** moverel dx dy moverel vector

 $dx dy$  coordinate increment vector vector of movement

### EXAMPLE

```
moveto 50 0
moverel 10 30
puts [here]; # Prints 60 30.
```
### <span id="page-16-2"></span>3.3.4 movepolar (mp)

Move the cursor in polar direction relative to the actual position.

**SYNOPSIS** movepolar dL α

- dL distance to current position
- $\alpha$  azimuth (angle to x-axis, in degrees, clock-wise)

#### EXAMPLE

```
moveto 5.0 0.0
movepolar 2.0 60
puts [here]; # Prints 6.0 1.732
```
# <span id="page-17-0"></span>3.3.5 point (pt), dot

Mark a point at the given coordinate. Moves the cursor there. The point command draws a small circle (diameter  $= 1.4 \times$  linewidth), the dot command a larger one (diameter 1.5 mm).

SYNOPSIS point  $x1 y1$ point pos1 point

 $x1 y1$  point coordinates pos1 point position

EXAMPLE

**dot** 50 0; # Draws a dot. **point** 70 0; **label** P; # Marks another **point** and **names** it P.

### <span id="page-17-1"></span>3.3.6 line (l), lineto (l)

Draw a line from the first coordinate to the second one. Or draw a line from the actual cursor position to the given coordinate. Sets the cursor to the end of the line (second coordinate x1 y1).

SYNOPSIS line  $x0$   $y0$   $x1$   $y1$  ... line pos0 pos1... lineto  $x1 y1$ lineto pos1

 $x0 y0$  Beginning position of the line. Current position if omitted.

- $x1 y1$  ending position of the line
- pos0 Beginning position of the line. Current position if omitted.
- pos1 ending position of the line

```
line 5 5 5 30
lineto 30 30
set TR {30 5}
lineto $TR
```
# <span id="page-18-0"></span>3.3.7 linetox (lx), linetoy (ly)

Draw a horizontal line to a new x-coordinate. Or draw a vertical line to a new y-coordinate. Equivalent to commands "lineto [geom.tox \$posP]".

**SYNOPSIS** linetox x1 linetox posP

x1 new x-coordinate posP Position "x1 yP". The x-coordinate is used only.

# <span id="page-18-1"></span>3.3.8 linerel (lr)

Draw a line from the actual cursor position to the given relative position. Sets the cursor to the end of the line.

**SYNOPSIS** linerel  $dx$  dy linerel vector

 $dx\,dy$  coordinate increment vector vector of movement

### EXAMPLE

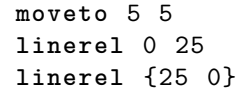

# <span id="page-18-2"></span>3.3.9 linepolar (lp)

Draw a line given its length and direction relative to the actual position. Sets the cursor to the end of the line.

# **SYNOPSIS** linepolar  $dL \alpha$

- dL distance to current position
- $\alpha$  azimuth (angle to x-axis, in degrees, clock-wise)

```
moveto 5.0 0.0
linepolar 2.0 60
puts [here]; # Prints 6.0 1.732
```
### <span id="page-19-0"></span>3.3.10 linemid (lm)

Draw a line given its length and direction. The middle of the line is set at the cursor position. The cursor does not move.

SYNOPSIS linemid  $L \alpha$ linemid L

- L line length
- α Orientation of the line. Horizontal ( $α = 0$ ) if omitted.

### EXAMPLE

**moveto** 17.5 5 **linemid** 25

# <span id="page-19-1"></span>3.3.11 arc

Draw an arc. Zero angle is where the x-axis points to. Clock-wise, consistent with the coordinate system. Sets the cursor to the center.

### **SYNOPSIS**

arc x1 y1 radius startangle endangle arc pos1 radius startangle endangle arc radius startangle endangle

 $x1 y1$  center pos1 Center. Current cursor position if omitted. radius radius startangle in degrees, clock-wise endangle in degrees, clock-wise

```
set hour1 -60; set hour3 0
# Draw an arc from one-o-clock to three-o-clock
arc 50 0 20 $hour1 $hour3
```
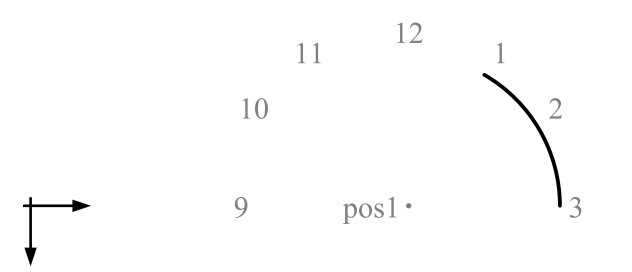

### <span id="page-20-0"></span>3.3.12 quadcurve (parabola)

Draw a parabola. It is defined by the starting point, a control point and the end point. The control point is the intersection point of the tangents at starting and end points. Sets the cursor to the last point.

### SYNOPSIS

quadcurve x0 y0 xCtrl yCtrl x1 y1 quadcurve  $xCtrl$   $yCtrl$   $x1$   $y1$ quadcurve pos0 posCtrl pos1 quadcurve posCtrl pos1

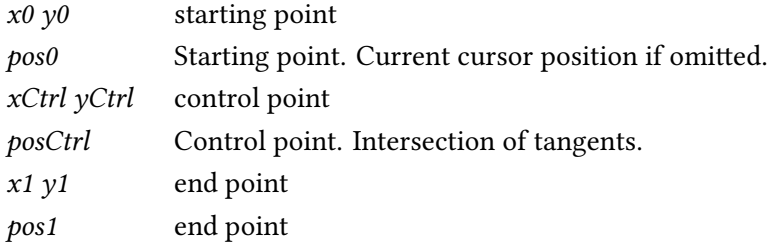

### EXAMPLE

```
set A {20 10}; point $A; label A
set B {60 10}; point $B; label B
set C {40 30}
pen dashed 0.35 gray
line $A $C $B; \qquad # Tangents
pen
point $C; label C SE
quadcurve $A $C $B; <br>
# Parabola
```
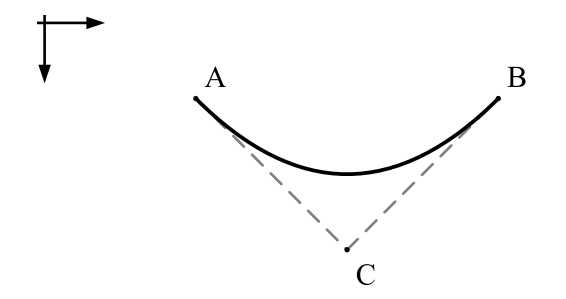

### <span id="page-20-1"></span>3.3.13 cubiccurve

Draw a cubic parabola. It is defined by the starting point, two control points and the end point. The control points are on the tangents at the starting and end points. Sets the cursor to the last point.

```
SYNOPSIS
cubiccurve x0 y0 x0Ctrl y0Ctrl x1Ctrl y1Ctrl x1 y1
cubiccurve x0Ctrl y0Ctrl x1Ctrl y1Ctrl x1 y1
cubiccurve pos0 pos0Ctrl pos1Ctrl pos1
cubiccurve pos0Ctrl pos1Ctrl pos1
```
# 3 DRAWJ2D FUNCTION REFERENCE 22

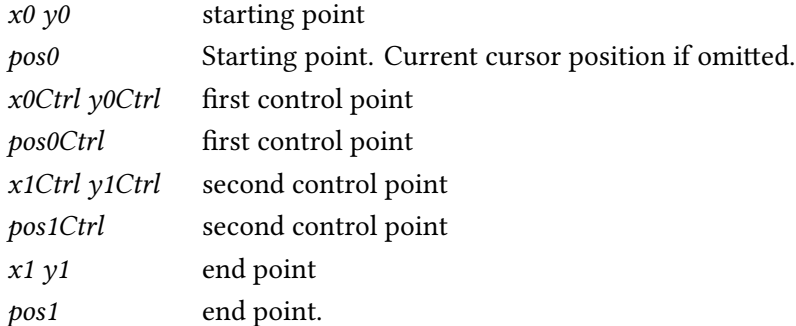

# EXAMPLE

```
set A {20 10}; point $A; label A
set B {60 10}; point $B; label B
set C1 {30 20}
set C2 {50 5}
pen dashed 0.35 gray
line $A $C1; # tangents
line $B $C2
pen
point $C1; label C1 E
point $C2; label C2 W
cubiccurve $A $C1 $C2 $B; # cubic parabola
```
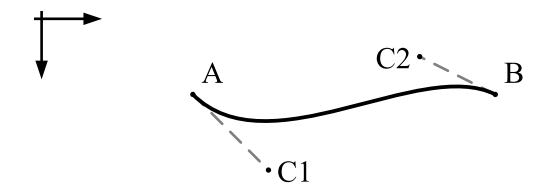

# <span id="page-21-0"></span>3.4 Drawing commands: shapes and fills

### <span id="page-21-1"></span>3.4.1 circle, fillcircle

Draw or fill a circle. Sets the cursor to the center.

SYNOPSIS circle x1 y1 radius circle pos1 radius circle radius

x1 y1 center pos1 center radius radius

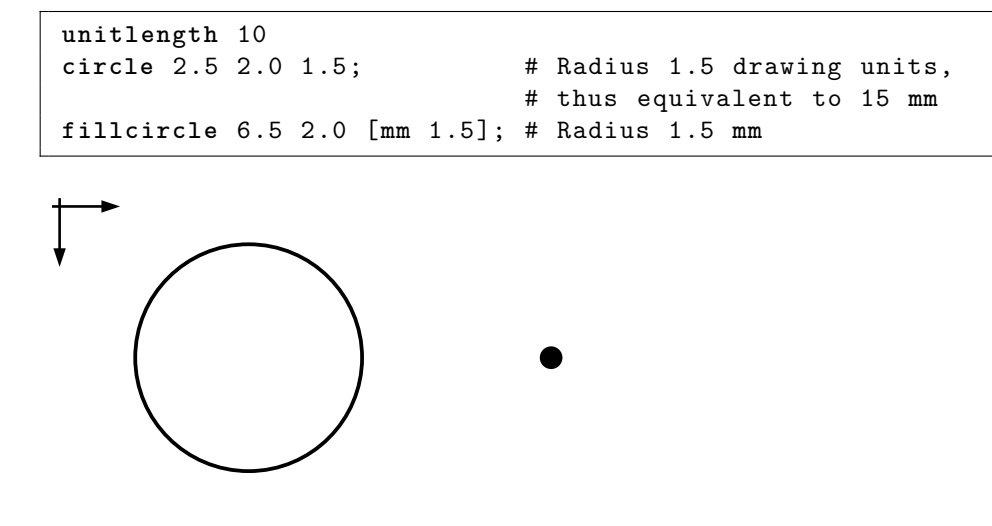

### <span id="page-22-0"></span>3.4.2 ellipse, fillellipse

Draw or fill an ellipse. The cursor position is the center.

**SYNOPSIS** ellipse radius1 radius2 angle1 ellipse radius1 radius2

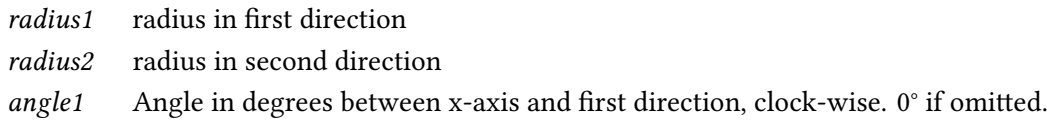

# EXAMPLE

```
moveto 50 15
ellipse 30 10 15
```
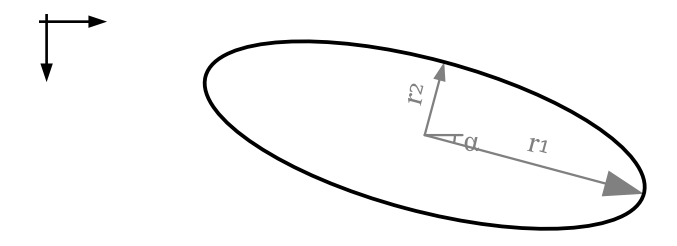

### <span id="page-22-1"></span>3.4.3 rectangle (rect)

Draw a rectangle defined by its width and height. See also box and rod commands. The cursor position remains at the starting corner.

**SYNOPSIS** rectangle  $x1 y1 dx dy$ rectangle pos1 dx dy rectangle dx dy

### 3 DRAWJ2D FUNCTION REFERENCE 24

- $x1 y1$  Coordinates of a corner. If omitted current cursor position.
- pos1 Corner position (usually top left). If omitted current cursor position.
- $dx$  width
- $dy$  height

# EXAMPLE

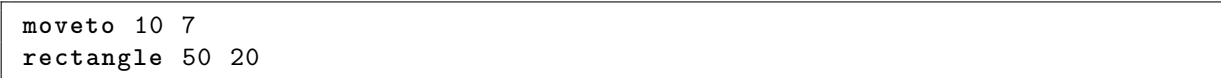

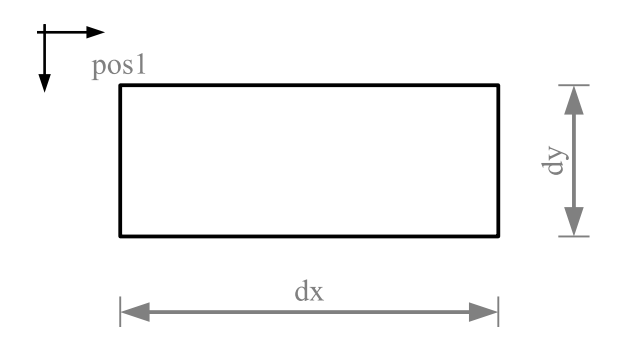

# <span id="page-23-0"></span>3.4.4 fillrectangle (fillrect)

Fill a rectangle defined by its width and height. The top left corner is defined by the current cursor position. The cursor position does not move. Use the command to set the background color.

```
SYNOPSIS
fillrectangle x1 y1 dx dyfillrectangle pos1 dx dyfillrectangle dx dy
```
 $x1 y1$  Coordinates of a corner. If omitted current cursor position. pos1 Corner position (usually top left). If omitted current cursor position.  $dx$  width dy height

EXAMPLE: For png image output, fill the sheet background with white color (instead of transparent background).

```
pen white
fillrect 210 297; # Fill A4 sheet
pen; # Reset pen to black
unitlength 10; # Set the scale: length in mm of a drawing unit
line 2.0 0 5.0 0
```
### <span id="page-23-1"></span>3.4.5 box, fillbox

Draw or fill a rectangle defined by two diagonal corner points. The current position remains at (or moves to) the starting corner pos1.

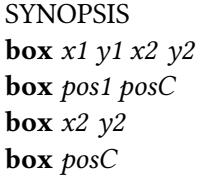

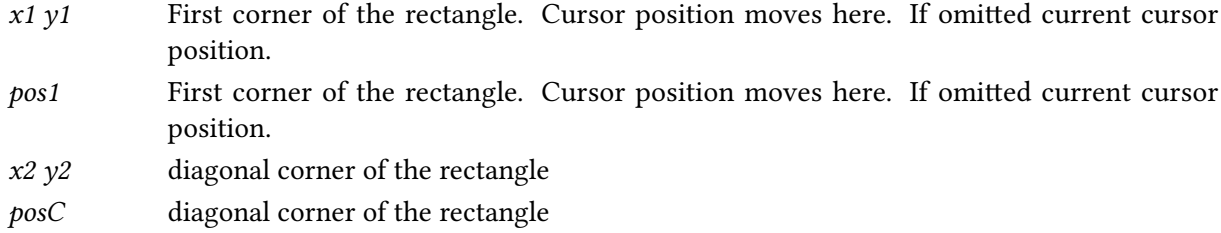

# EXAMPLE

```
moveto 10 7; # first corner (here top left, but not necessarily )
box 60 27; # diagonal corner
```
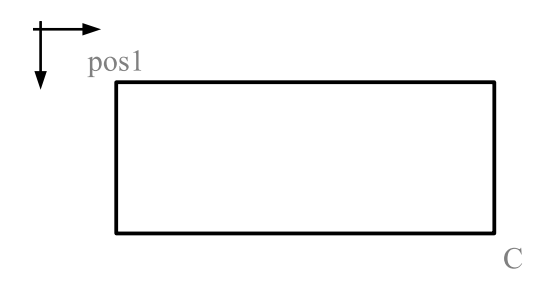

### <span id="page-24-0"></span>3.4.6 rod, fillrod

Draw or fill a rectangle defined by its axis (starting point and orientation), length and width. Sets the cursor to the end point on the axis, L from the starting point.

SYNOPSIS rod  $x0$   $y0$  L w  $\alpha$ rod  $x0 y0 L w$ rod  $pos0$  L w  $\alpha$ rod pos0 L w rod  $L \le \alpha$ rod L w

- $x0 y0$  Coordinates on rod axis. If omitted current cursor position. pos0 Coordinates on rod axis. If omitted current cursor position.
- L length
- w width
- $\alpha$  orientation, in degrees, clock-wise

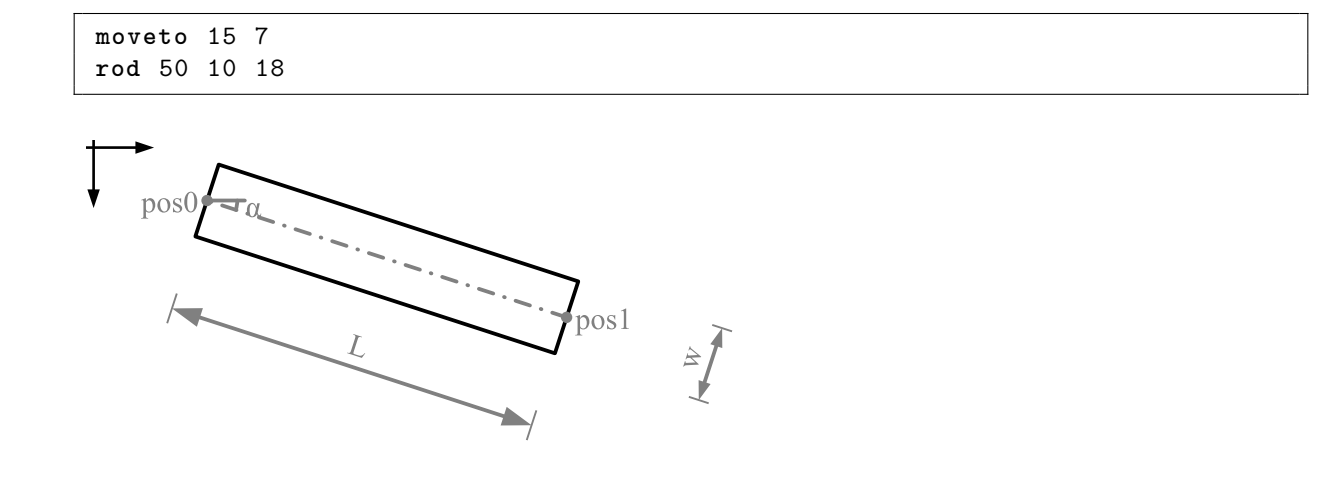

# <span id="page-25-0"></span>3.4.7 polygon, fillpolygon

Draw a polygon defined by at least three vertices. The current position moves to the starting vertex A. The command polygon \$A \$B \$C is equivalent to "line \$A \$B; lineto \$C; lineto \$A".

**SYNOPSIS** polygon  $x1 y1 x2 y2 x3 y3 ...$ polygon posA posB posC ...

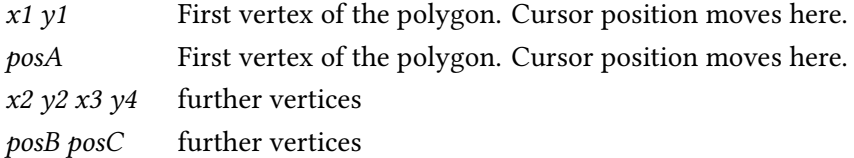

EXAMPLE

**set** A {10 10} **set** B {30 15} **set** C {35 25} **set** D { 5 30} **polygon** \$A \$B \$C \$D **offset** 50 0 **pen** lightgray **fillpolygon** \$A \$B \$C \$D

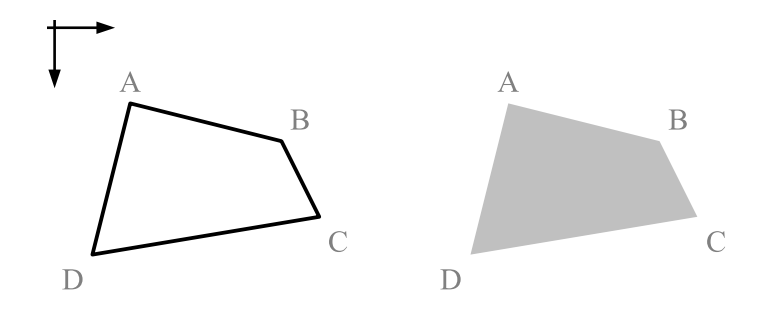

# <span id="page-26-0"></span>3.4.8 segment, fillsegment

Draw or fill a segment of a circle. Zero angle is where the x-axis points to. Clock-wise, consistent with the coordinate system. Sets the cursor to the center.

SYNOPSIS

segment x1 y1 radius startangle endangle segment pos1 radius startangle endangle segment radius startangle endangle

x1 y1 center pos1 Center. Current cursor position if omitted. radius radius startangle in degrees, clock-wise endangle in degrees, clock-wise

EXAMPLE

```
set C {10 7}
set r 25
set α -15
set β 60
pen lightgray
fillsegment $C $r $α $β
pen black
segment $r $α $β
```
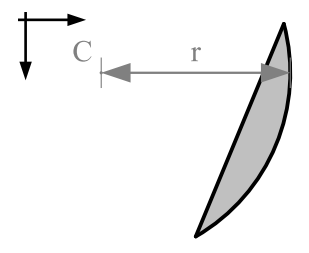

# <span id="page-26-1"></span>3.4.9 sector, fillsector

Draw or fill a sector. Zero angle is where the x-axis points to. Clock-wise, consistent with the coordinate system. Sets the cursor to the center.

**SYNOPSIS** 

sector x1 y1 radius startangle endangle sector pos1 radius startangle endangle sector radius startangle endangle

 $x1 y1$  center pos1 Center. Current cursor position if omitted. radius radius startangle in degrees, clock-wise

endangle in degrees, clock-wise

# EXAMPLE

```
set C {10 7}
set r 25
set α -15
set β 60
pen lightgray
fillsector $C $r $α $β
pen black
sector $r $α $β
```
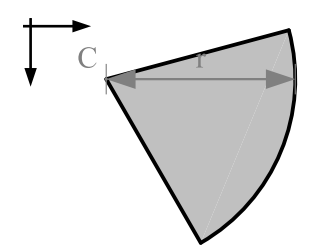

# <span id="page-27-0"></span>3.4.10 image

Insert an image. The cursor position does not move. Some output modes may not support well this command.

SYNOPSIS image filename dpi  $pxX$   $pxY$  1 : x image filename dpi pxX pxY image filename dpi image filename

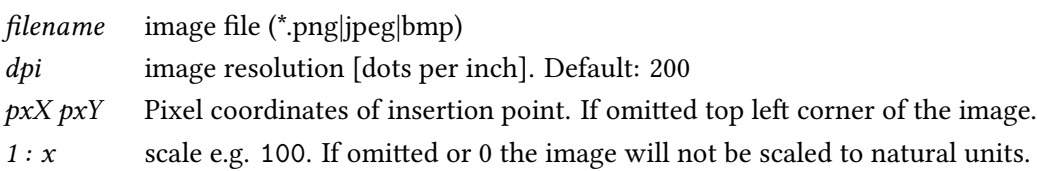

```
unitlength [expr 1/200] m
image section.png 200 0 0 100; # drawing 1:100 scanned at 200dpi
label {1 :200} SE
```
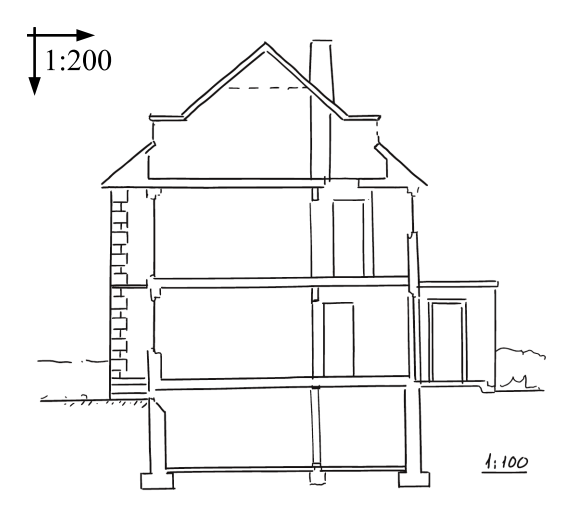

# <span id="page-28-0"></span>3.5 Drawing commands: labels and arrows

# <span id="page-28-1"></span>3.5.1 label (lb)

Label the position of the cursor. Or align a label in the middle of two points.

SYNOPSIS label Text  $xA$   $yA$   $xB$   $yB$ label Text posA posB label Text lineAB label Text placement label Text

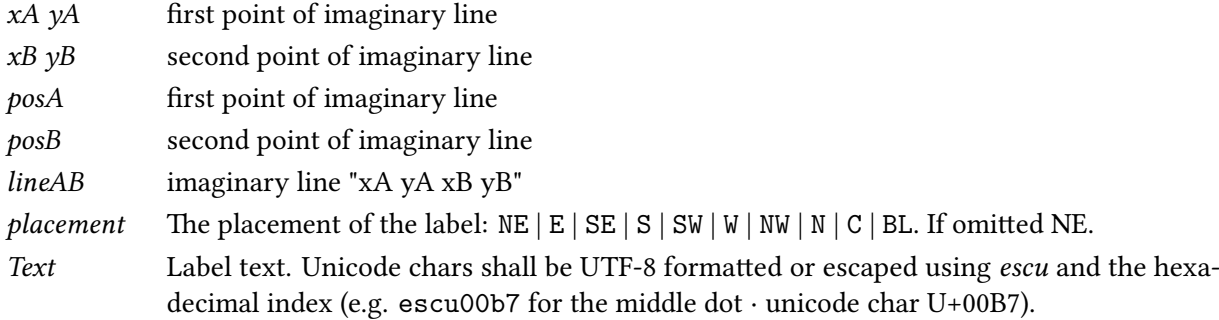

### EXAMPLE

font Serif 3;  $\qquad$  # Set font type and size **label** "(0/0)" **point** 20 10; **set** A [**here**] **label** North N **label** East E **label** South S **label** West W **point** 90 25; **set** B [**here**] **label** "North East" NE **label** "South East" SE **label** "South West" SW

**label** "North West" NW **set** color gray **pen** \$color; **pen** dashed **line** \$A \$B # Note the label argument below: **label** "\$color line" \$A \$B; # "\$color" evaluates variable, # {\$color} would not.

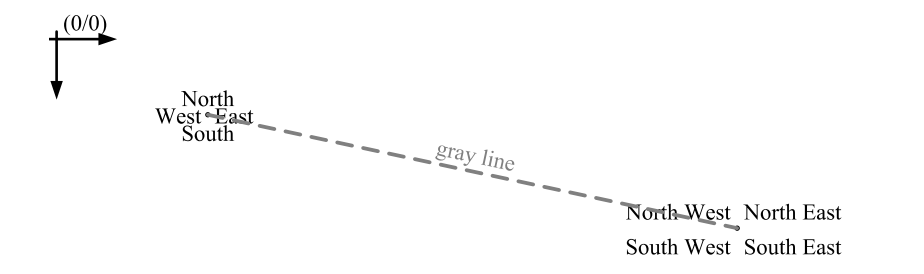

### <span id="page-29-0"></span>3.5.2 texlabel (tlb)

Label the position of the cursor using TEX math syntax. Or align a label in the middle of two points.

SYNOPSIS texlabel Text xA yA xB yB texlabel Text posA posB texlabel Text lineAB texlabel Text placement texlabel Text

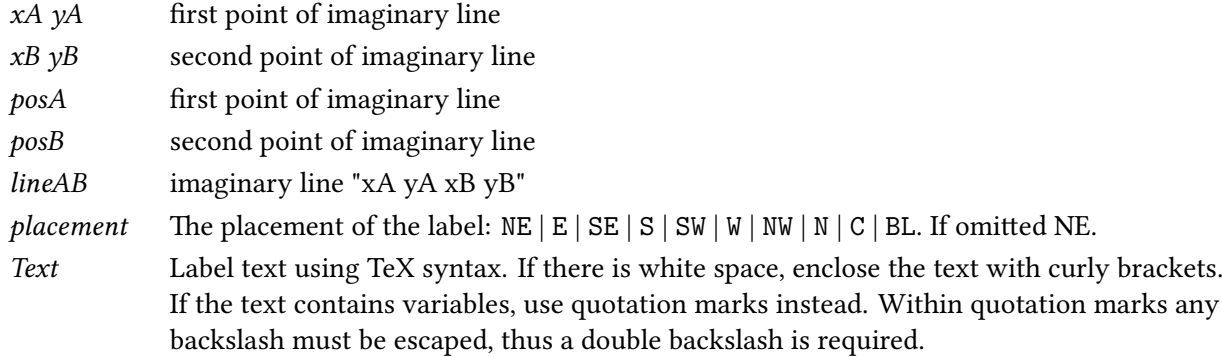

```
point 20 10
textlabel {sqrt{a^2+b^2} = c}; # Curly brackets
point 40 10
set a 3; set b 4
texlabel "\\ sqrt{$a ^2+ $b ^2} =5"; # Double backslash
point 70 10
textlabel {\frac{\sqrt{a^2+b^2}}{c} = 1}point 100 10
texlabel {\ displaystyle \frac {\sqrt{a^2+b^2}}{c} = 1}
```

$$
\sqrt{a^2 + b^2} = c \qquad \sqrt{3^2 + 4^2} = 5 \qquad \frac{\sqrt{a^2 + b^2}}{c} = 1 \qquad \frac{\sqrt{a^2 + b^2}}{c} = 1
$$

### <span id="page-30-0"></span>3.5.3 text

Write some text. The words are wrapped if necessary. Sets the cursor a linefeed lower.

```
SYNOPSIS
text Text [width] [alignment]
text Text
text
```
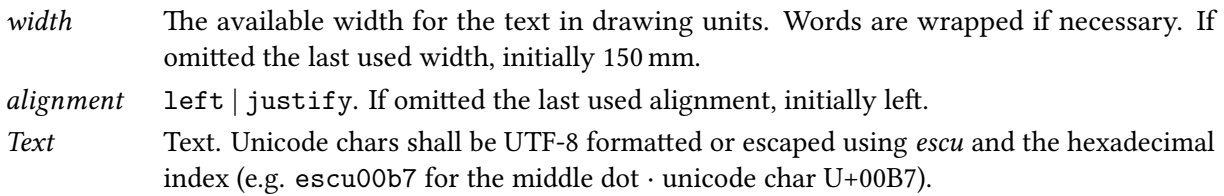

### EXAMPLE

```
font bold 5
text { Description } [mm 120]
font plain 4
text; # Empty line
text {Drawj2d creates technical line drawings using a descriptive
   language. It writes pdf, svg, eps and emf vector graphics or png
   images. It runs on all platforms that run Java. It is inspired by
   Asymptote but with a tcl-like syntax and 2D only.}
```
**dimlinerel** [**mm** 120 0]

# **Description**

Drawi2d creates technical line drawings using a descriptive language. It writes pdf, svg, eps and emf vector graphics or png images. It runs on all platforms that run Java. It is inspired by Asymptote but with a tcl-like syntax and 2D only.

120

### <span id="page-30-1"></span>3.5.4 arrow, arrowto

ю

Draw an arrow from the first coordinate to the second one. Or draw an arrow from the actual cursor position to the given coordinate. Sets the cursor to the arrow head.

```
SYNOPSIS
arrow x0 y0 x1 y1arrow pos0 pos1
arrowto x1 y1arrowto pos1
```
 $x0 y0$  Beginning position of the arrow. Current position if omitted.

 $x1 y1$  ending position of the arrow (arrow head)

pos0 Beginning position of the arrow. Current position if omitted.

pos1 ending position of the arrow (arrow head)

EXAMPLE

```
arrow 5 5 5 30
arrowto 30 30
set TR {30 5}
arrowto $TR
```
### <span id="page-31-0"></span>3.5.5 arrows, arrowsto

Draw a double headed arrow from the first coordinate to the second one. Or draw a double headed arrow from the actual cursor position to the given coordinate. Sets the cursor to the new position.

```
SYNOPSIS
arrows x0 y0 x1 y1arrows pos0 pos1
arrowsto x1 y1arrowsto pos1
```
 $x0 y0$  Beginning position of the double headed arrow. Current position if omitted.

- $x1 y1$  ending position of the double headed arrow
- pos0 Beginning position of the double headed arrow. Current position if omitted.
- pos1 ending position of the double headed arrow

### EXAMPLE

```
arrows 5 5 5 30
arrowsto 30 30
set TR {30 5}
arrowsto $TR
```
# <span id="page-31-1"></span>3.5.6 arrowrel

Draw an arrow from the actual cursor position to the given relative position. Sets the cursor to the arrow head.

SYNOPSIS arrowrel  $dx dy$ arrowrel vector

 $dx dy$  coordinate increment vector vector of movement

EXAMPLE

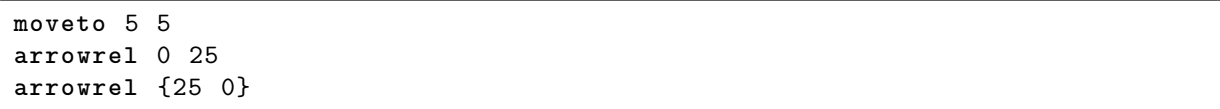

### <span id="page-32-0"></span>3.5.7 arrowsrel

Draw a double headed arrow from the actual cursor position to the given relative position. Sets the cursor to the new position.

**SYNOPSIS** arrowsrel dx dy arrowsrel vector

 $dx dy$  coordinate increment vector vector of movement

# EXAMPLE

```
moveto 5 5
arrowsrel 0 25
arrowsrel {25 0}
```
# <span id="page-32-1"></span>3.5.8 force

analogy: texforce

Draw a force arrow (pointing away from the cursor). The label is either its absolute force value or any text. The command sets the cursor to the arrow head. The command does not do anything if the absolute force value is zero. See forceunitlength.

**SYNOPSIS** force  $x0$  y0 Fx Fy Label force  $x0$  y0 Fx Fy force Fx Fy Label force  $Fx$   $Fy$ 

 $x0 y0$  force application point

 $Fx Fy$  force components

Label Label. If omitted the absolute force value is written. Use {""} or {{}} to suppress any labelling.

```
EXAMPLE
```

```
point 50 5; label P0
force 5 30; # Writes 30.4. The cursor moves to the tip.
force -20 0 F; # Writes F
```

```
P()\mathbf{F}
```
### <span id="page-33-0"></span>3.5.9 force2

### analogy: texforce2

Draw a force arrow (pointing to the cursor). The label is either its absolute force value or any text. The command sets the cursor to the arrow head. The command does not do anything if the absolute force value is zero. See forceunitlength.

### **SYNOPSIS**

force2  $x1 y1 Fx Fy$  Label force2  $x1 y1 Fx Fy$ force2 Fx Fy Label force2  $Fx$   $Fy$ 

 $x1 y1$  force application point

 $Fx Fy$  force components

Label Text. If omitted the absolute force value is written. Use {""} to suppress any labelling.

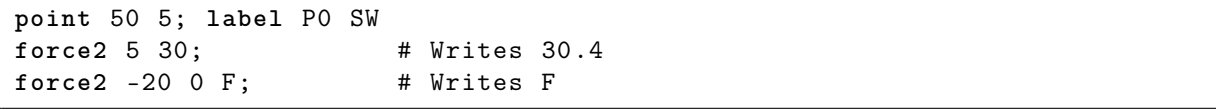

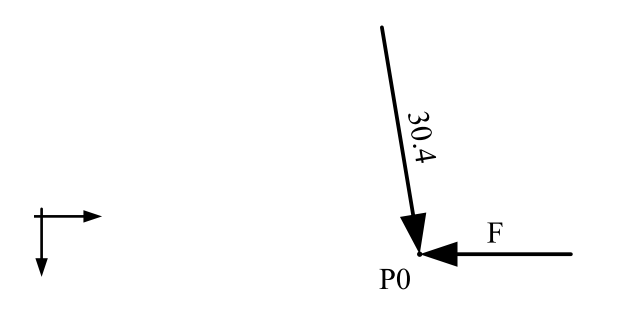

# <span id="page-34-0"></span>3.5.10 dimline, dimlineto

### analogy: texdimline, texdimlineto

Draw a dimension line (double headed arrow). The label is either its length (in drawing units) or any text. Sets the cursor to the new position (last coordinate x1/y1).

The command followed by just a natural number sets the number of decimal digits (see dimlinerel for an example).

**SYNOPSIS** dimline x0 y0 x1 y1 Label dimline  $x0 y0 x1 y1$ dimline pos0 pos1 Label dimline pos0 pos1 dimline decdigits dimlineto x1 y1 Label dimlineto x1 y1 dimlineto pos1 Label dimlineto pos1

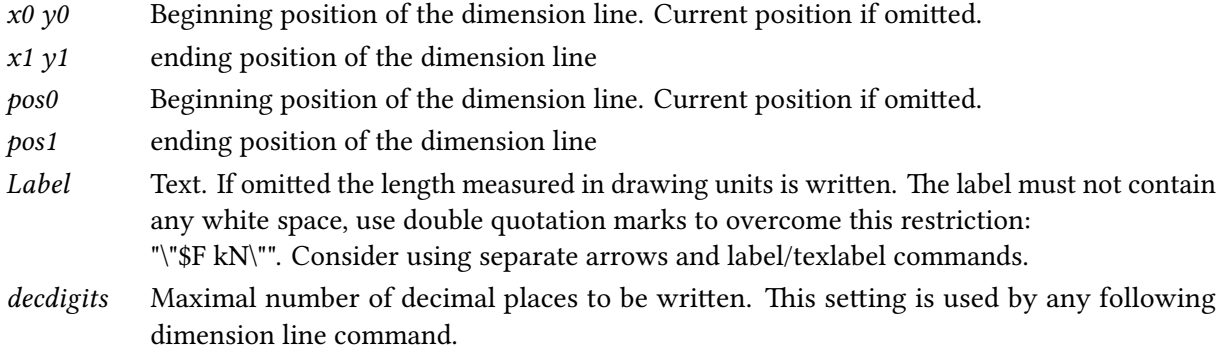

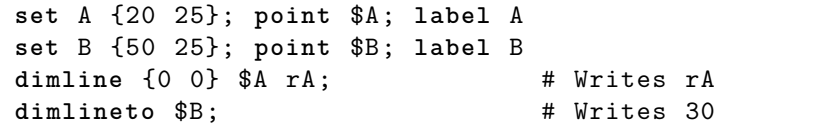

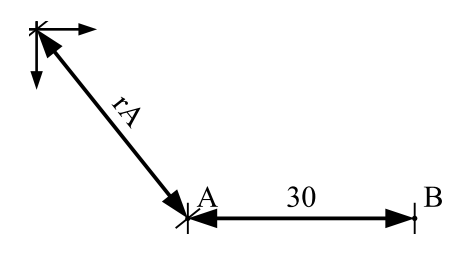

# <span id="page-35-0"></span>3.5.11 dimlinerel

### analogy: texdimlinerel

Draw a dimension line (double headed arrow) from the cursor position to a relative position. The label is either its length (in drawing units) or any text. Sets the cursor to the new position.

**SYNOPSIS** dimlinerel dx dy Label dimlinerel  $dx dy$ dimlinerel vector Label dimlinerel vector

 $dx dy$  coordinate increment

vector vector of movement

Label Text. If omitted the length measured in drawing units is written. The label must not contain any white space, use double quotation marks to overcome this restriction: "\"\$F kN\"". Consider using separate arrows and label/texlabel commands.

```
moveto 5 5
dimlinerel 0 25.0; # Writes 25
dimlinerel {47 .333333 0}; # Writes 47 .333
dimline 2; \qquad # Sets the number of decimal digits to 2.
dimlinerel {47 .333333 0}; # Writes 47 .33
```
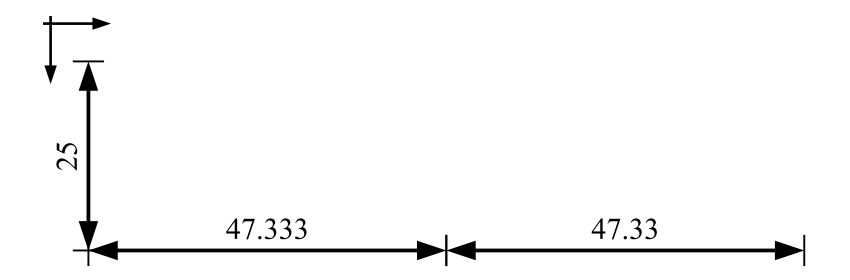
# 3.5.12 dimangle

### analogy: texdimangle

Draw a dimension arc at a vertex. The label is either its angle in degrees or any text. Clock-wise. The texdimangle command uses TEX typesetting is used. Sets the cursor to the vertex (pos0).

# **SYNOPSIS**

dimangle x0 y0 xP yP xQ yQ Label dimangle pos0 posP posQ Label dimangle  $x0 \ y0 \ xP \ yP \ xQ \ yQ$ dimangle pos0 posP posQ dimangle  $xP$   $yP$   $xQ$   $yQ$  Label dimangle posP posQ Label dimangle  $xP$   $yP$   $xQ$   $yQ$ dimangle posP posQ dimangle dirP dirQ Label dimangle dirP dirQ dimangle decdigits

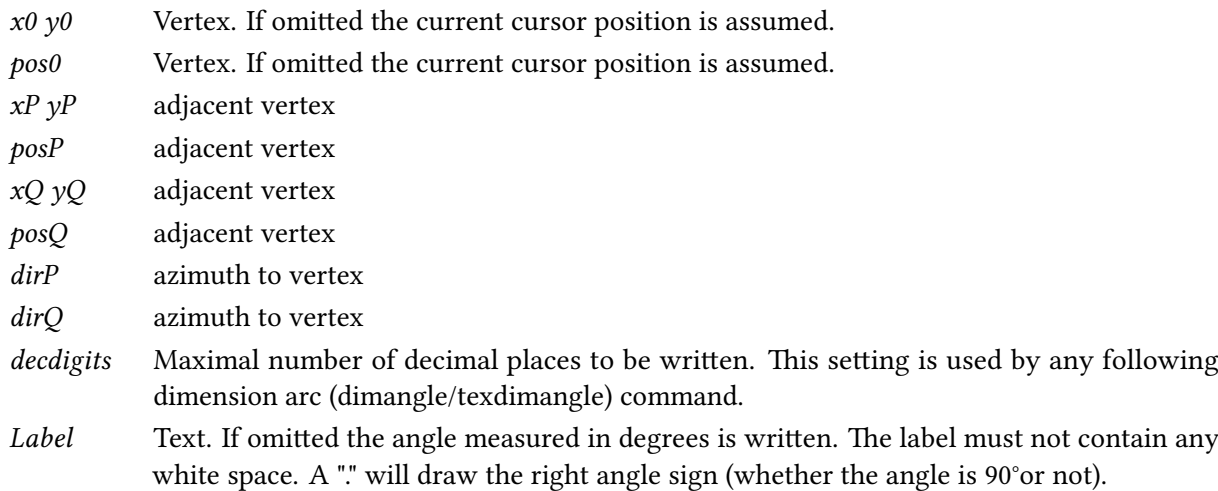

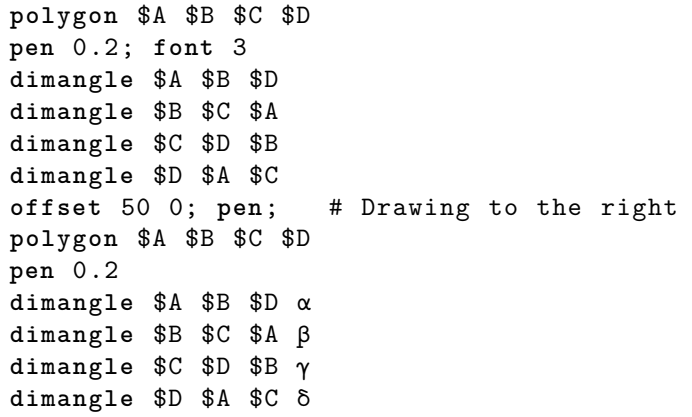

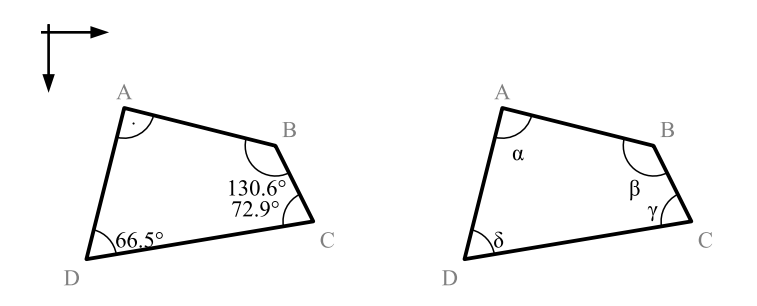

EXAMPLE using TEX typesetting

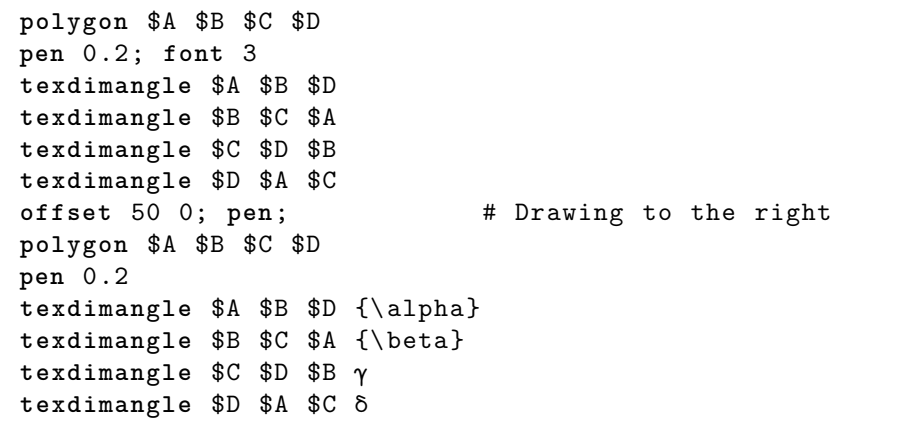

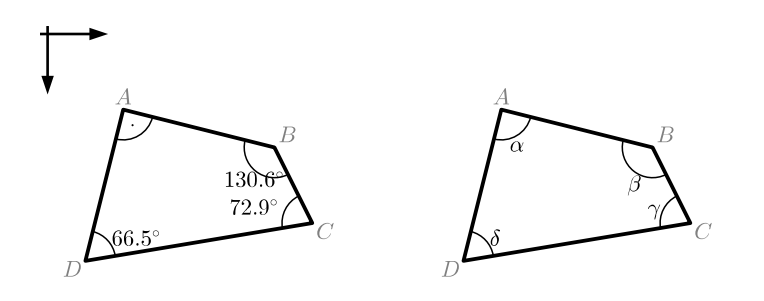

# 3.6 Utility commands: blocks

A block is an invisible frame in the drawing that has its own coordinate system. It is useful to insert part drawings from a library. A block can be rotated or mirrored, without influencing the main coordinate system.

### 3.6.1 block, endblock

The block command starts its own coordinate system. Its origin is at the current location. The endblock command puts back the previous coordinate system and the cursor is placed where it was when the block command was called. Blocks may be nested.

SYNOPSIS block endblock

```
EXAMPLE
```

```
arrowto 30 10
pen dashed 0.25 gray
block
        arrow 0 0 20 0; label x S
        arrow 0 0 0 20; label y E
        dot 10 10
        label "([here]) within a block"
endblock
pen
dot
label "([here]) in main coordinate system"
```
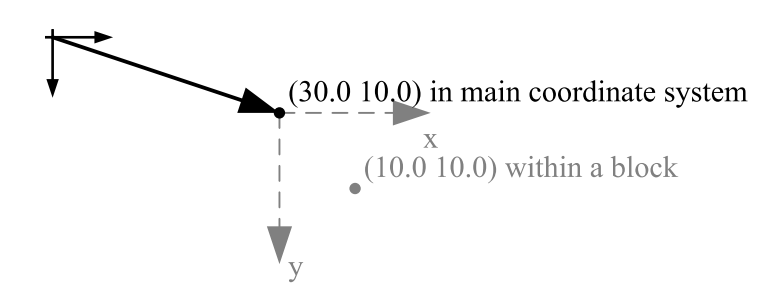

The block coordinate system can be manipulated using the commands block.rotate, block.flip, block.scale or offset. In contrast to these commands that act on the block coordinate system, changes to unitlength or forceunitlength act globally.

#### 3.6.2 block.rotate

Rotate the block's coordinate system. The cursor stays at its absolute position.

### **SYNOPSIS** block.rotate  $\alpha$

```
\alpha azimuth (angle to global x-axis, in degrees, clock-wise)
```
Blocks are useful for inserting drawing blocks, e.g from a separate file (block; source externaldrawing.hcl; endblock). In the example below a typical part is wrapped in a procedure (see chapter [3.9\)](#page-58-0).

```
# The procedure could be put in a file library.hcl
# and then loaded by the command: source library.hcl
proc bearing {rot} {
        block
        block.rotate $rot
        set bl [mm 4]; # baselength
        set ofs [+ [mm 0.25] [* 0.05 $bl ]]; # offset
        set ofl [+ [mm 0.25] [* 1.3 $bl ]]; # line offset
        moveto 0 $ofs
        linerel [/ $bl -2.] $bl
        linerel $bl 0
        lineto 0 $ofs
```

```
moveto [/ $bl -2.] $ofl
        linerel $bl 0
        endblock
}
set A {25 20}
set B {65 10}
set β [ geom.azimuth $A $B]
moveto $A
bearing 0
bearing 90
lineto $B
bearing $β
```
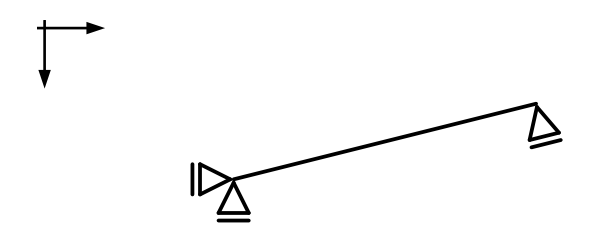

# 3.6.3 block.flip

Flip the block's coordinate system. Thus the local y-axis points upwards instead of downwards. Be aware that labels will be mirrored too. The cursor stays at its absolute position.

# **SYNOPSIS** block.flip

# 3.6.4 block.scale

Scale the local axes. These scale factors are applied to the previous scale. Be aware that everything will be scaled, e.g. line widths and labels too.

**SYNOPSIS** block.scale sx sy block.scale s

sx scale factor for local x-axis

- sy scale factor for local y-axis
- s scale factor for both axes

# 3.7 Geometry commands

The geometry commands geom.\* are utility commands for calculations with vectors "x y". The commands do not draw.

# 3.7.1 geom.vector (geom.v)

Constructs the vector specified by two points. Equivalent to [-- \$posB \$posA].

```
SYNOPSIS
geom.vector x1 y1 x2 y2
geom.vector posA posB
geom.vector x2 y2geom.vector posB
```
 $x1 y1$  First point. If omitted the current cursor position is assumed.  $x2 y2$  second point posA First point. If omitted the current cursor position is assumed. posB second point

#### EXAMPLE

**puts** [ geom.vector 10 10 37 20]; # Writes 27.0 10.0

### 3.7.2 geom.azimuth (geom.azi)

Computes the azimuth (in degrees) from point A to point B.

**SYNOPSIS** geom.azimuth  $x1 y1 x2 y2$ geom.azimuth posA posB geom.azimuth  $x2 y2$ geom.azimuth posB

 $x1 y1$  First point. If omitted the current cursor position is assumed. x2 y2 second point posA First point. If omitted the current cursor position is assumed. posB second point

# EXAMPLE

**puts** [ geom.azimuth 10 10 30 30]; # Writes 45.0

## 3.7.3 geom.add (++)

Computes the vector sum.

**SYNOPSIS** geom.add v1 v2 …  $++ v1 v2 ...$ 

## $v1$  first vector or point

#### v2 second vector

#### EXAMPLE

**puts** [++ {3.0 0.5} {2 2}]; # Writes 5.0 2.5

### 3.7.4 geom.subtract (--)

Computes the vector subtraction.

**SYNOPSIS** geom.substract v1 v2 …  $- v1 v2 ...$ 

v1 first vector or point

 $v^2$  second vector

# EXAMPLE

**puts** [-- {3.0 0.5} {2 2}]; # Writes 1.0 -1.5 **puts** [-- {12 37} {3 12} {2 4}]; # Writes 7.0 21.0

# 3.7.5 geom.multiply (\*\*)

Computes a vector scaled by multiplication.

**SYNOPSIS** geom.multiply factor vector \*\* factor vector

factor scaling factor vector vector "dx dy"

# EXAMPLE

**puts** [\*\* 1.5 {2 3}]; # Writes 3.0 4.5

# 3.7.6 geom.divide (//)

Computes a vector scaled by division.

**SYNOPSIS** geom.divide vector quotient // vector quotient

vector vector "dx dy" quotient scaling quotient

#### EXAMPLE

**puts** [// {3.0 4.5} 1.5]; # Writes 2.0 3.0

### 3.7.7 geom.tox  $(tx)$ , geom.toy  $(ty)$

Returns the position with a given x coordinate that is horizontally aligned with the cursor position. Or returns the position with a given y coordinate that is vertically aligned with the cursor position.

SYNOPSIS geom.tox posP geom.tox x1

 $posP$  position "x1 yP" x1 x-coordinate

#### EXAMPLE

```
moveto {5.0 1.2}
set P {9.0 3.5}
puts [tx 8.5]; # Writes 8.5 1.2
puts [tx $P]; # Writes 9.0 1.2
puts [ty 3.0]; # Writes 5.0 3.0
puts [ty $P]; # Writes 5.0 3.5
```
#### 3.7.8 geom.intersect

Returns the intersection point of the extensions of two lines  $\overline{AB}$  and  $\overline{CD}$ . If the lines are parallel the command raises an exception.

**SYNOPSIS** geom.intersect xA yA xB yB xC yC xD yD geom.intersect posA posB posC posD

 $xA \nightharpoonup A$  first point of line AB  $xB \ yB$  second point of line AB  $xC$  yC first point of line CD  $xD$  yD second point of line CD posA first point of line AB posB second point of line AB posC first point of line CD posD second point of line CD

EXAMPLE see below

### 3.7.9 geom.area

Computes the area within a polygon. The command always returns a positive value.

**SYNOPSIS** 

geom.area  $xA$   $yA$   $xB$   $yB$   $xC$   $yC$  ... geom.area posA posB posC …

 $xA \nvert yA$  first point of polygon  $xB \, yB$  second point of polygon  $xC$  yC third point of polygon posA first point of polygon posB second point of polygon posC third point of polygon

EXAMPLE

see below

#### 3.7.10 geom.centroid

Returns the center of gravity of an area (surrounded by a polygon).

**SYNOPSIS** geom.centroid  $xA$   $yA$   $xB$   $yB$   $xC$   $yC$  ... geom.centroid posA posB posC ...

 $xA \gamma A$  first point of polygon  $xB \gamma B$  second point of polygon  $xC$   $yC$  third point of polygon posA first point of polygon posB second point of polygon posC third point of polygon

EXAMPLE

**unitlength** 20 **set** A {1 1}; **m** \$A; **lb** A NW **set** B {4 1}; **m** \$B; **lb** B NE **set** C {3 3}; **m** \$C; **lb** C SE **set** D {2 3}; **m** \$D; **lb** D SW **polygon** \$A \$B \$C \$D **set** area [ geom.area \$A \$B \$C \$D] **pt** [ geom.intersect "\$A \$C" "\$B \$D"] **label** "[nf \$area 2] m²" N **set** c [ geom.centroid \$A \$B \$C \$D]; # centroid: 2.5 1 .8333333333333333 **dot** \$c; **lb** c **pen** 0.35; **dimline** 5 [**Y** \$A] 5 [**Y** \$D] **dimline** 2 [**Y** \$A] 2 [**Y** \$c]

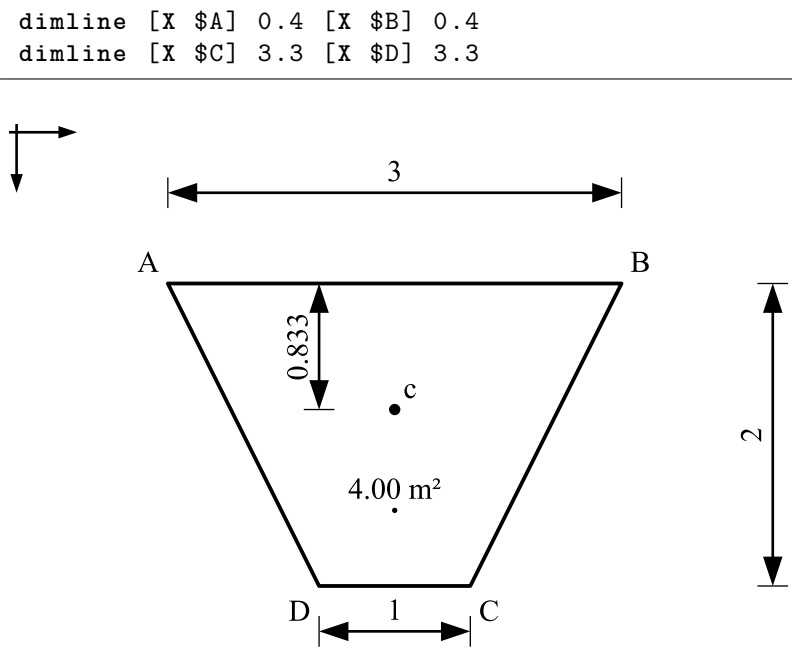

### 3.7.11 geom.intersectlinepath

Returns the first intersection point of the extensions of a line  $\overline{AB}$  with a path  $\overline{P_1P_2 \ldots}$  If the extension of the line does not intersect the path, an exception is raised.

**SYNOPSIS** 

geom.intersectlinepath  $xA$   $yA$   $xB$   $yB$   $x1$   $y1$   $x2$   $y2$  ... geom.intersectlinepath posA posB posP1 posP2 ...

 $xA \gamma A$  first point of line AB

xB yB second point of line AB

 $x1 y1$  first point of path

- $x2 y2$  second point of path
- posA first point of line AB
- posB second point of line AB
- $posP1$  first point of path
- posP2 second point of path

```
unitlength 10
set A {1.5 6.0}; m $A; tlb A SE
set B {3.5 4.0}; m $B; tlb B SE
set P1 {1.0 4.0}; m $P1; tlb P_1 NW
set P2 {3.0 3.0}; m $P2; tlb P_2 NW
set P3 {5.5 3.0}; m $P3; tlb P_3 SE
set P4 {6.5 0.5}; m $P4; tlb P_4 SE
pen gray
l $P1 $P2 $P3 $P4
pen black
```

```
l $A $B
circle [ geom.intersectlinepath $A $B $P1 $P2 $P3 $P4] [mm 1]
label Q
```
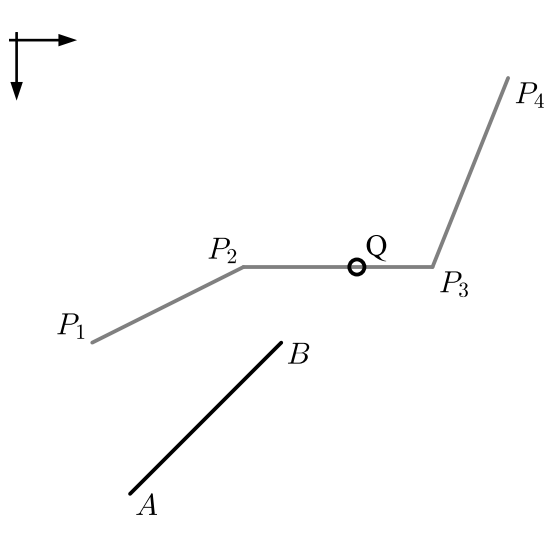

### 3.7.12 geom.online

Returns the point on the line defined by "x0 y0 x1 y1" a given fraction from x0,y0. E.g. [geom.online \$A \$B 0.5] returns the position in the middle of the two points, while [geom.online \$A \$B 0] returns the position of \$A and [geom.online \$A \$B 1] the position of \$B.

#### **SYNOPSIS**

geom.online  $x1 y1 x2 y2$  fraction geom.online posA posB fraction

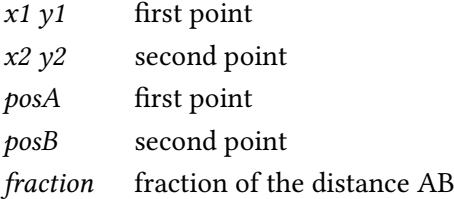

# EXAMPLE

**puts** [ geom.online 10 10 24 10 0.6]; # Writes 18.4 10.0

# 3.7.13 geom.angle

Computes the angle (in degrees) between three points. A is the center point. If the argument is a vector its direction (azimuth) is computed.

**SYNOPSIS** geom.angle  $xA$   $yA$   $xP$   $yP$   $xQ$   $yQ$ geom.angle posA posP posQ

geom.angle  $xP$   $yP$   $xQ$   $yQ$ geom.angle posP posQ geom.angle vector

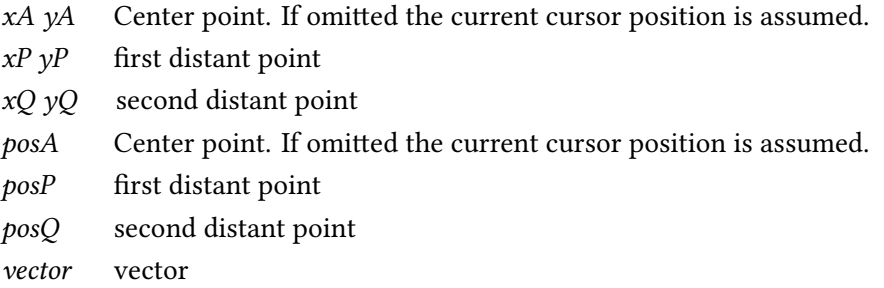

# 3.7.14 geom.anglerad

Computes the angle (in radians) between three points. A is the center point. If the argument is a vector its direction (azimuth) is computed.

**SYNOPSIS** 

geom.anglerad xA yA xP yP xQ yQ geom.anglerad posA posP posQ geom.anglerad  $xP \gamma P xQ \gamma Q$ geom.anglerad posP posQ geom.anglerad vector

- $xA \nvert A$  Center point. If omitted the current cursor position is assumed.
- $xP \gamma P$  first distant point
- $xQyQ$  second distant point
- posA Center point. If omitted the current cursor position is assumed.
- posP first distant point
- posQ second distant point
- vector vector

### 3.7.15 geom.crossproduct

Computes the cross product of two vectors. The command returns the scalar z component of the resulting vector.

**SYNOPSIS** geom.crossproduct dx1 dy1 dx2 dy2 geom.crossproduct v1 v2

 $dx1 dv1$  first vector  $dx2 dy2$  second vector  $v1$  first vector v2 second vector

#### EXAMPLE

**puts** [ geom.crossproduct 3 0.5 2 2]; # Writes 5.0

#### 3.7.16 geom.dotproduct

Computes the (scalar) dot product of two vectors.

**SYNOPSIS** geom.dotproduct dx1 dy1 dx2 dy2 geom.dotproduct v1 v2

 $dx1 dy1$  first vector  $dx2 dy2$  second vector  $v1$  first vector v2 second vector

#### EXAMPLE

**puts** [ geom.dotproduct 3 0.5 2 2]; # Writes 7.0

# 3.7.17 geom.rotate

Returns a vector that is rotated by an angle (in degrees) compared to the input vector.

**SYNOPSIS** geom.rotate  $dx dy \theta$ geom.rotate  $v \theta$ geom.rotate v

 $dx\,dy$  vector  $\nu$  vector  $\theta$  Angle in degrees. If omitted 90°

EXAMPLE

```
puts [ geom.rotate {1 0} 30]; # Writes 0.866 5.0
puts [ geom.rotate 1 0]; # Writes 0.0 1.0
```
# 3.7.18 geom.polar

Returns a vector that is rotated by an angle (in degrees) from the x-axis. If the length is omitted the unit vector  $\{1\ 0\}$  is assumed to be rotated, otherwise  $\{dL\ 0\}$ .

**SYNOPSIS** geom.polar dL α geom.polar α

### dL length

 $\alpha$  azimuth (angle to x-axis, in degrees, clock-wise)

#### EXAMPLE

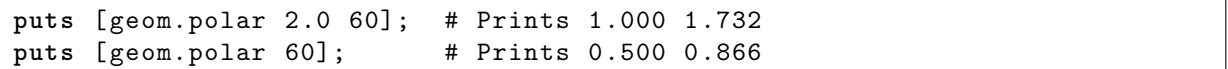

#### 3.7.19 geom.length (geom.hypot, geom.abs)

Computes the length of a vector. Thus returns the hypotenuse of two catheti in a right-angled triangle.

**SYNOPSIS** geom.length  $dx dy$ geom.length v

 $dx dy$  vector  $\nu$  vector

## EXAMPLE

**puts** [ geom.length 30 40]; # Writes 50.0

#### 3.7.20 geom.norm

Returns a unit length vector with the same direction as the input vector.

**SYNOPSIS** geom.norm  $dx dy$ geom.norm v

 $dx dy$  vector  $\nu$  vector

#### EXAMPLE

**puts** [ geom.norm 30 40]; # Writes 0.6 0.8

#### 3.7.21 geom.parallel

Returns a parallel line defined by two points.

SYNOPSIS geom.parallel x1 y1 x2 y2 distance geom.parallel pos1 pos2 distance geom.parallel  $x1 y1 x2 y2$ geom.parallel pos1 pos2

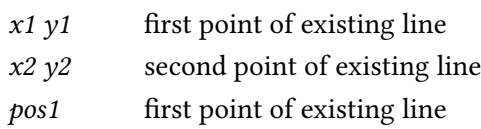

pos2 second point of existing line

distance Distance. If omitted new parallel line goes through the current cursor position.

EXAMPLE

```
set A {20 25}; point $A; label A
set B {70 45}; point $B; label B
set C {85 30}; point $C; label C
# Draw a dimension line at 12mm distance to AB
dimline [ geom.parallel $A $B [mm 12]]
pen dashed
# Draw a parallel line through C (current cursor position)
moveto $C
line [ geom.parallel $A $B]
```
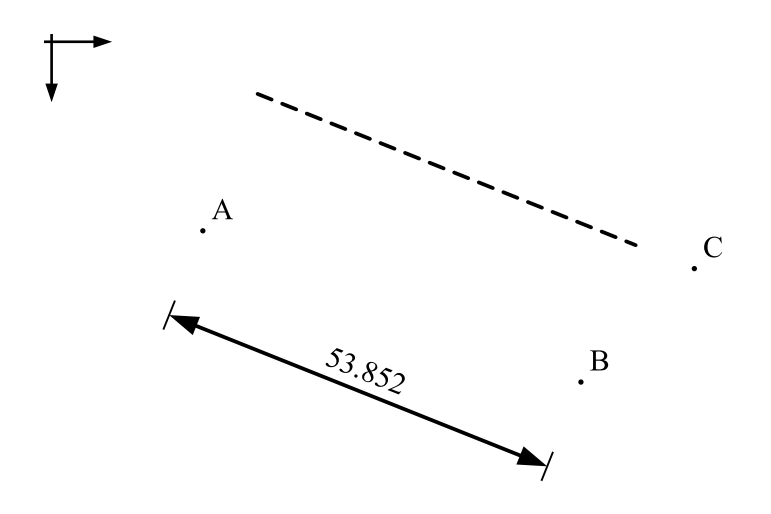

### 3.7.22 geom.extend

Returns an extended line defined by two points.

# SYNOPSIS

geom.extend x1 y1 x2 y2 dLA dLB geom.extend pos1 pos2 dLA dLB geom.extend x1 y1 x2 y2 dL geom.extend pos1 pos2 dL

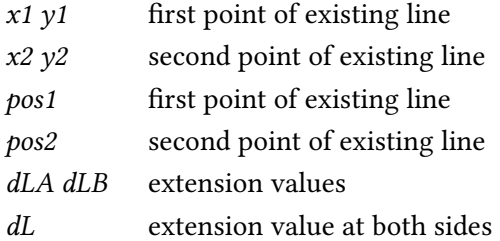

EXAMPLE

|                                  | set $A \{30, 10\}$ ; dot $A$ ; label $A$   |  |  |
|----------------------------------|--------------------------------------------|--|--|
|                                  | set $B$ $\{60, 10\}$ ; dot $B$ ; label $B$ |  |  |
| line [geom.extend \$A \$B 10 30] |                                            |  |  |
|                                  | set $C$ $\{30, 25\}$ ; dot $C$ ; label $C$ |  |  |
|                                  | set $D$ {60 25}; dot $D$ ; label $D$       |  |  |
|                                  | line [geom.extend \$C \$D 10]              |  |  |

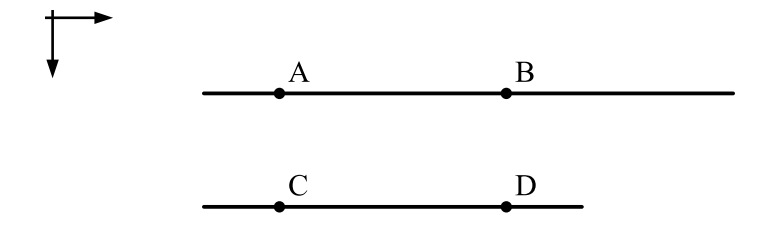

# 3.7.23 geom.distance (geom.dist)

Computes the distance of a line (or position) to the current position.

```
SYNOPSIS
geom.distance x1 y1 x2 y2geom.distance pos1 pos2
geom.distance x1 y1
geom.distance pos1
```
- $x1 y1$  first point of existing line or just point
- $x2 y2$  second point of existing line
- pos1 first point of existing line or just point
- pos2 second point of existing line

```
set s 30
set A {50 30}
set B [++ $A "$s 0"]
set C [++ $A "[expr $s /2] [expr 0-sqrt (3) *$s /2]"]
m $A; label A SW
m $B; label B SE
m $C; label C
label s $B $C
polygon $A $B $C; # cursor now is at $A
moverel [expr $s /2] [expr 0-sqrt (3) *$s /6]
dot; label M
pen 0.35
circle [ geom.distance $A]
pen dashed
circle [ geom.distance $A $B]
```
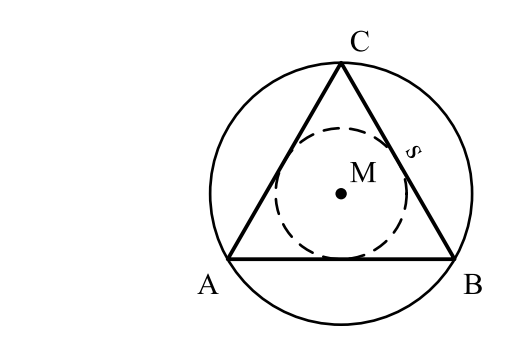

# <span id="page-51-0"></span>3.8 Statics commands

The statics commands stat.\* are utility commands, that do calculations with forces "x y Fx Fy". The commands do not draw.

# 3.8.1 stat.add (+++)

Computes the force vector sum and a valid application point.

**SYNOPSIS** stat.add F1 F2 ...  $*** F1 F2 ...$ 

F1 first force

F2 second force

```
set F1 {5.0 0.0 20 100}
set F2 {15 .0 0.0 -20 100}
force $F1
force $F2
pen 1.0
set R [stat.add $F1 $F2]
force $R
puts $R; # Writes 10.0 0.0 0.0 200.0
```
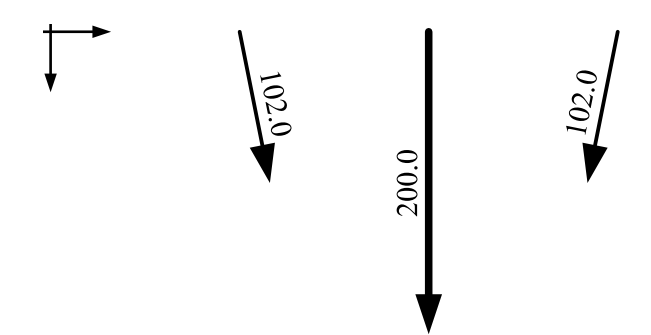

# 3.8.2 stat.subtract (---)

Computes the force vector subtraction and a valid application point.

**SYNOPSIS** stat.subtract F1 F2 … --- F1 F2 …

F1 first force (sum)

F2 second force (to be subtracted from sum)

### EXAMPLE

```
set F1 { 5.0 0.0 0 100}
set F2 {15 .0 0.0 -20 100}
set R [stat.add $F1 $F2]
puts [ stat.subtract $R $F2 ]; # Writes 5.0 0.0 0.0 100 .0
```
# 3.8.3 stat.multiply  $(***)$

Computes a force scaled by multiplication. The application point does not change.

**SYNOPSIS** stat.multiply factor force … \*\*\* factor force ...

factor scaling factor force force "x0 y0 Fx Fy"

#### EXAMPLE

**puts** [\*\*\* 1.5 {5 .00 0.00 20 30}]; # Writes 5.0 0.0 30.0 45.0

#### 3.8.4 stat.move

Returns an equivalent force to the input force. The application point is moved along the action line of the force, until it intersects the extension of a line  $\overline{AB}$ .

**SYNOPSIS** stat.move  $x0$  y0 Fx Fy  $xA$  yA  $xB$  yB stat.move F posA posB

- $x0$  y0 application point of input force
- $Fx Fy$  components of input force
- $xA \gamma A$  first point of line AB
- $xB \gamma B$  second point of line AB

F input force "x0 y0 Fx Fy" posA first point of line AB posB second point of line AB

EXAMPLE see below

# 3.8.5 stat.move2

Returns an equivalent force to the input force. The application point is moved along the action line of the force, until the arrow head touches the extension of a line  $\overline{AB}$ .

SYNOPSIS stat.move2  $x0$   $y0$   $Fx$   $Fy$   $xA$   $yA$   $xB$   $yB$ stat.move2 F posA posB

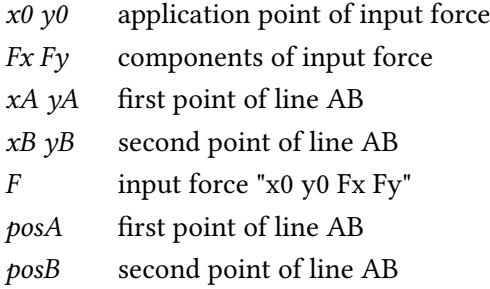

```
unitlength 10; forceunitlength 0.5
pen gray
set A {5.5 0.5}; m $A; tlb A
set B {6.0 3.5}; m $B; tlb B
l $A $B
pen
set P0 {0.5 1.0 40 5}; texforce $P0 P_0
set Q0 {0.5 2.0 40 5}; texforce $Q0 Q_0
texforce [ stat.move $P0 $A $B] P_1
texforce [ stat.move2 $Q0 $A $B] Q_2
```
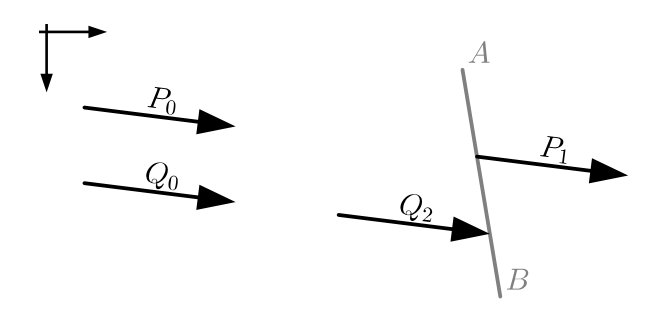

# 3.8.6 stat.actionline

Returns two points on the action line of a force.

**SYNOPSIS** stat.actionline  $x0$  y0 Fx Fy fA fB stat.actionline  $F f A f B$ stat.actionline  $x0$  y0 Fx Fy f stat.actionline  $F f$ stat.actionline  $x0$  y0 Fx Fy stat.actionline F

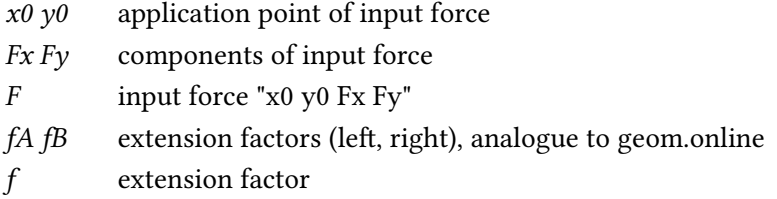

# EXAMPLE

see below

### 3.8.7 stat.tip

Returns the tip position of the force arrow.

**SYNOPSIS** stat.tip  $x0$  y0 Fx Fy stat.tip F

 $x0$  y0 application point of input force

 $Fx Fy$  components of input force

F input force "x0 y0 Fx Fy"

#### 3.8.8 stat.abs

Computes the absolute value of a force:  $\sqrt{F_x^2 + F_y^2}$ .

SYNOPSIS stat.abs  $x0$  y0 Fx Fy stat.abs F

 $Fx Fy$  force components  $x0 y0$  Application point. Does not influence the result. F force "x0 y0 Fx Fy"

EXAMPLE see below

# 3.8.9 stat.distance (stat.dist)

Computes the distance of a force to the current position.

**SYNOPSIS** stat.distance  $x0$   $y0$   $Fx$   $Fy$ stat.distance F

 $x\theta y\theta$  application point of force  $Fx Fv$  components of force F force "x0 y0 Fx Fy"

EXAMPLE see below

### 3.8.10 stat.moment

Computes the moment of a force relative to the current position.

SYNOPSIS stat.moment  $x0$   $y0$   $Fx$   $Fy$ stat.moment F

 $x0$  y0 application point of force  $Fx Fv$  components of force F force "x0 y0 Fx Fy"

```
unitlength [/ 1. 200.] m
forceunitlength [/ 5. 100.]
set A { 5.0 0}
set F {11 .0 -0.90 300 400}
puts [stat.abs $F]; <br>
# Writes 500.0
moveto $A
set r [ stat.distance $F]; puts $r; # Writes 5.34
set M [ stat.moment $F]; puts $M; # Writes 2670 .0
# Draw the point A, the force F and distance A-F
dot $A; tlb A SW
texforce $F
pen 0.35 darkgray
m $A; texdimlinerel [ geom.rotate [** $r [ geom.norm [FXY $F ]]] -90]
# Write the moment M_A of the force F
moveto 0.5 3.0
texlabel "M_A = [stat.abs F] \\times r = 1M \\, \\text{kNm}"
```
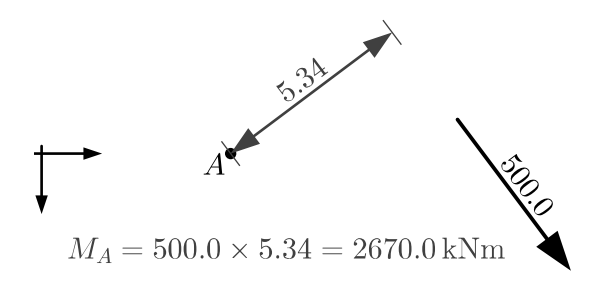

### 3.8.11 stat.mequi

Scales an input force until moment equilibrium is fulfilled. Moment equilibrium is done around the current cursor position.

**SYNOPSIS** stat.mequi xB yB FxB FyB x0 y0 Fx Fy stat.mequi ${\it FB}$   ${\it F}$ stat.mequi FB M

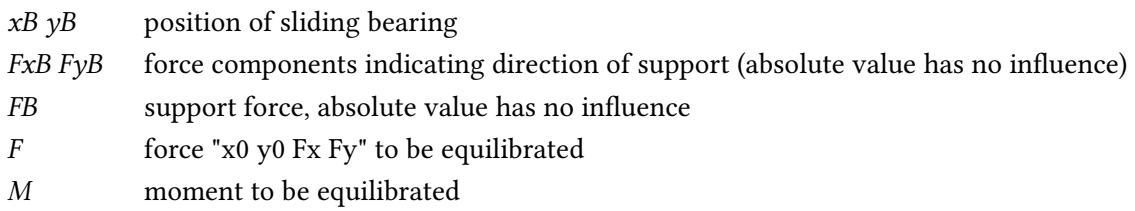

# EXAMPLE

see below

# 3.8.12 stat.equi

Returns the force (components and application point) that is required to complete equilibrium. Equivalent to [\*\*\* -1 [+++ \$F1 \$F2]].

**SYNOPSIS** stat.equi F1 F2 ...

F1 first force

F2 second force

```
unitlength [/ 1. 200.] m
forceunitlength [/ 5. 100.]
set A {5 0}
set B "[++ $A [ geom.rotate {10 0} -5]]"
set C [ geom.online $A $B 0.6]
set F "$C 100 300"
```

```
force2 $F
# Draw beam, points, bearings (not shown), dimension lines
pen gray; moveto $A; label A NW
lineto $B; label B; point $C
dimline [ geom.parallel $A $C [mm 15]]
dimlinerel [-- "$B" "$C"]
dimline [ geom.parallel $A $B [mm 25]]
# graphical statics
pen gray dashdotted 0.2
line [ stat.actionline $F 1 4]
line $B [here]
lineto $A
# Calculate reaction forces
pen solid red 0.5
moveto $A; # moment equilibrium at pos. A in order to get force FB
set fB "$B 0 1"
set FB [ stat.mequi $fB $F]
force2 $FB
set FA [stat.equi $F $FB]; # equilibrium to get force FA
set FA [ stat.move $FA $A $B]
force2 $FA
```
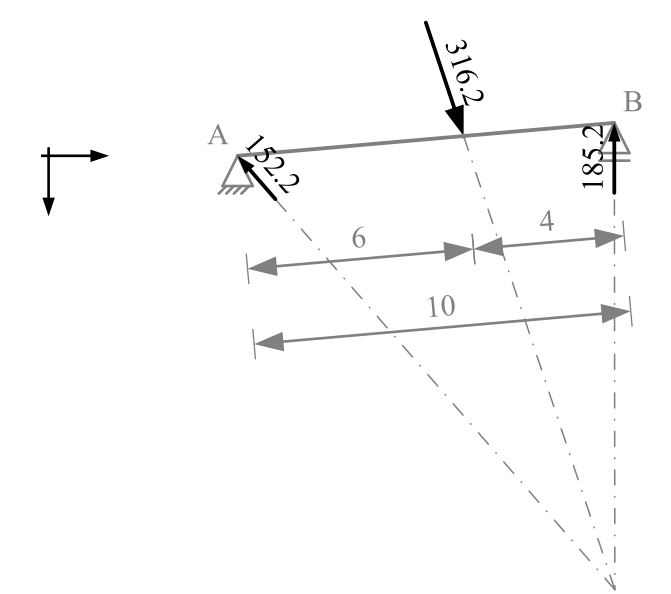

#### 3.8.13 stat.fequi

Equilibrates a known force F by two other forces A and B, of which the azimuths are known. The command returns the force A. Equilibrium is defined  $F + A + B = 0$ . Then B is [stat.equi \$F \$A].

SYNOPSIS stat.fequi  $F \alpha \beta$ 

- F1 known force
- $\alpha$  azimuth (in degrees) of searched force A

 $\beta$  azimuth (in degrees) of force B

#### EXAMPLE

```
forceunitlength [/ 1. 10.]
set F {40 35 -50 350}
force $F F
set A [ stat.fequi $F 65 -5]
set B [ stat.equi $F $A]
pen gray
force $A A
force $B B
pen black; # Draw the force polygon
m 100 25; lb {force polygon:} NW
moveto 100 35
force [FXY $F] F
pen gray
force [FXY $A] A
force [FXY $B] B
assert "[X [here]] == 100 && [Y [here]] == 35" "Force polygon not closed"
```
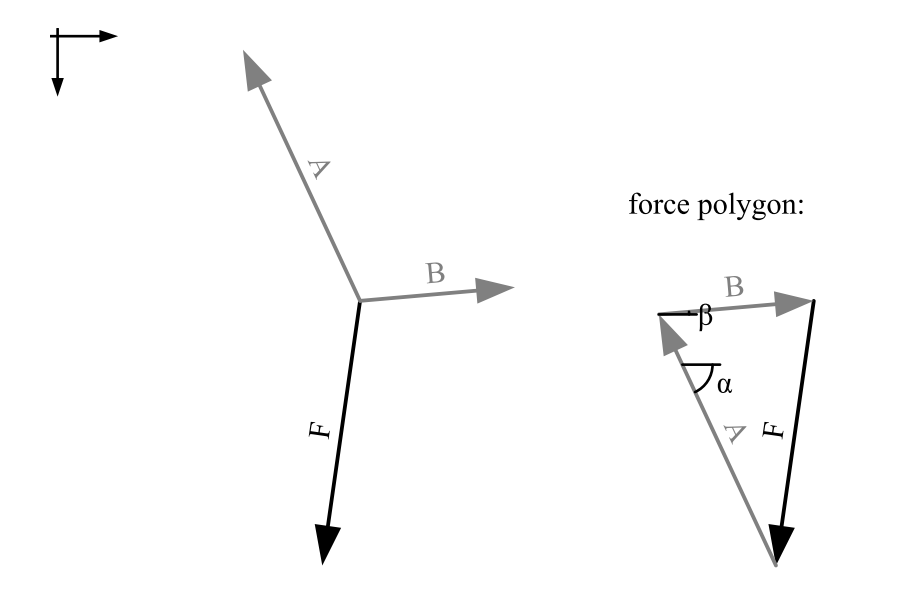

# <span id="page-58-0"></span>3.9 Programming commands

For a programming introduction check the hecl tutorial [http://hecl.org/docs/tutorial.html.](http://hecl.org/docs/tutorial.html) For a complete reference, check the hecl command reference<http://hecl.org/docs/commands.html>

### 3.9.1 Variables: set, \$

set — Set a variable.

**SYNOPSIS** set varname [value]

#### Description

The set command sets the *value* of a variable *varname* to value *value*. If *value* is not provided, returns the value of varname.

EXAMPLE

```
set foo "bar"
set bee bop
puts "foo is $foo and bee is $bee"
```
Produces: 1 foo is bar and bee is bop

# 3.9.2 Math commands

Floating point math commands. See also expr.

abs acos acos asin asin atan atan cbrt ceil cos cosh cosh exp expm1 floor hypot log log10 log1p pow random round signum sin sinh sqrt tan tanh tanh

**SYNOPSIS** command number [number]

### 3.9.3 External script: source

The source command evaluates the Hecl script located in file filename.

**SYNOPSIS** source filename.hcl

EXAMPLE

```
# Variable foo is defined as "Hello world" in foo.hcl
source foo.hcl
puts $foo
```
Produces: Hello world

# 3.9.4 Conditions: if

if — Conditionally execute code.

**SYNOPSIS** if test code [ elseif | test | code …] [ else | code ]

Description

The if command executes Hecl code conditionally. In its most basic form, it executes a test. If the results are not 0, then it executes code. If not, no further actions take place. if may take any number of elseif clauses, which have their own test and code. Finally, if none of the conditions has matched, it is also possible to supply an else clause that will be executed if the results of the if and elseif tests were all false.

EXAMPLE

```
if { > 0 1 } {
    puts "true"
} else {
    puts "false"
}
```
Produces: false

### 3.9.5 Loops: for, foreach

 $for - For loop.$ 

**SYNOPSIS** for initialization test step body

Description

The for command is like in many other languages like C and Java. As arguments, it takes an *initialization* option, which is often used to set a variable to some initial value, a test to determine whether to continue running, a step script option which is run at each iteration of the body (to increment a variable, for example), and the body itself.

EXAMPLE

```
set out {}
for {set i 0} {< $i 10} {incr $i} {
    append $out $i
}
puts $out
```
Produces: 0123456789

foreach — Iterate over elements in a list.

**SYNOPSIS** foreach varname list body foreach varlist list body

Description

The foreach command iterates over a list. For each element of the list, varname is set to a new element of the *list*, and then  $body$  is run.

```
set lst {a b c d e}
set res {}
foreach el $lst {
    append $res $el
}
puts $res
```
Produces: abcde

### 3.9.6 Procedures: proc, rename

The proc command creates new procedures, which are virtually indistinguishable from built-in Hecl commands. By default, Hecl variables are always local. Global variables are not visible from within procedures. The global command makes global variable varname visible within a procedure.

SYNOPSIS

proc [name] arglist body global varname [varname…]

# EXAMPLE

```
set debug false
proc ignore {command} {
        global debug
        foreach cmd $command {
                proc $cmd {args} {global debug; if {$debug} {puts "command
                     ignored"}}
                if {$debug} {puts "Ignore command: $cmd"}
        }
}
# ignore list
ignore {model geomTransf uniaxialMaterial }
ignore {eigen timeSeries pattern load loadConst rayleigh }
ignore { constraints numberer system test}
ignore { algorithm integrator analysis analyze}
ignore {open close recorder wipeAnalysis wipe}
```
rename — Rename a command

rename cmdname newcmdname

EXAMPLE

```
rename expr exprhecl
proc expr {args} {return $args}
```
#### 3.9.7 Hash tables

hash — Create and manipulate hash tables.

SYNOPSIS hash list hget hash key hset hash key value hcontains hash key hclear hash hkeys hash hremove hash key

#### Description

The hash command takes an even-numbered list and creates a hash table from it, using the even elements as keys, and odd elements as values. A new hash table is returned. The hget and hset commands operate on hash tables. Both take a hash table as their first argument. hget also takes a key, and returns the corresponding value, or an error if no key by that name exists. To determine whether a given key exists, use the hcontains command, which returns true or false depending on whether the key exists in the hash table.

The hkeys command returns the keys of the hash table, as a list.

The hclear command clears an entire hash table, whereas hremove removes the value associated with a given key.

EXAMPLE

**set** foo [**hash** {a b c d}] **hset** \$foo a 42 **puts** [**hget** \$foo a]

Produces: 42

```
set nd [hash {}]; # Hash list nd saves node coordinates.
proc node {number x y} {
        global nd
        set Y [* -1 $y]; # Opensees y coordinate points upwards, drawj2d
           downwards.
        hset $nd $number "$x $Y"
        circle $x $Y [mm 0.4]
        if {>= $x 0} {label $number NE} else {label $number NW}
}
```
# 4 Support for spread sheet csv data and Fachwerk background drawings bgd

Use the Drawj2d command line parameter --frontend bgd or -F bgd.

# csv (spread sheet)

A list of point coordinates can be created in a spread sheet application. The list has to be saved as comma separated file with the ending csv. Drawj2d displays the points. The scale is automatically chosen (1:5, 1:10, 1:20, 1:50, …).

drawj2d -T pdf -F bgd --width 150 --height 100 points.csv

# bgd (text file)

The program Fachwerk for structural engineers (fachwerk.sourceforge.net) supports a simple text based drawing format called bgd for background drawings. These can be exported by Drawj2d to pdf, svg or other vector formats.

drawj2d -T pdf -F bgd --width 150 --height 80 doku.bgd

Bgd drawings are created using a text editor, similar to the Drawj2d native hcl format. The file has to be saved with the suffix bgd. Figure [2](#page-64-0) shows an example of such a text file and the drawing as it would be displayed by Fachwerk.

The numbers in a row can be separated by space, tabulator or comma. The order of the commands (Point, Line, Circle, Arc) does not matter. For example the file may start with commands for lines, continue with points and then list a line command again. Only the first character of a command is required (Circle: C or K for Kreis (German), Arc: A or B for Bogen). Rows starting with # or  $\frac{1}{2}$  or with the word rem indicate comments. Fachwerk accepts coordinates in both  $x, z$  and  $x, y, z$  formats. In Fachwerk2D mode and Drawj2D the y-value is not used.

The bgd extension is an example for programmers how to access the Drawj2d java API.

<span id="page-64-0"></span>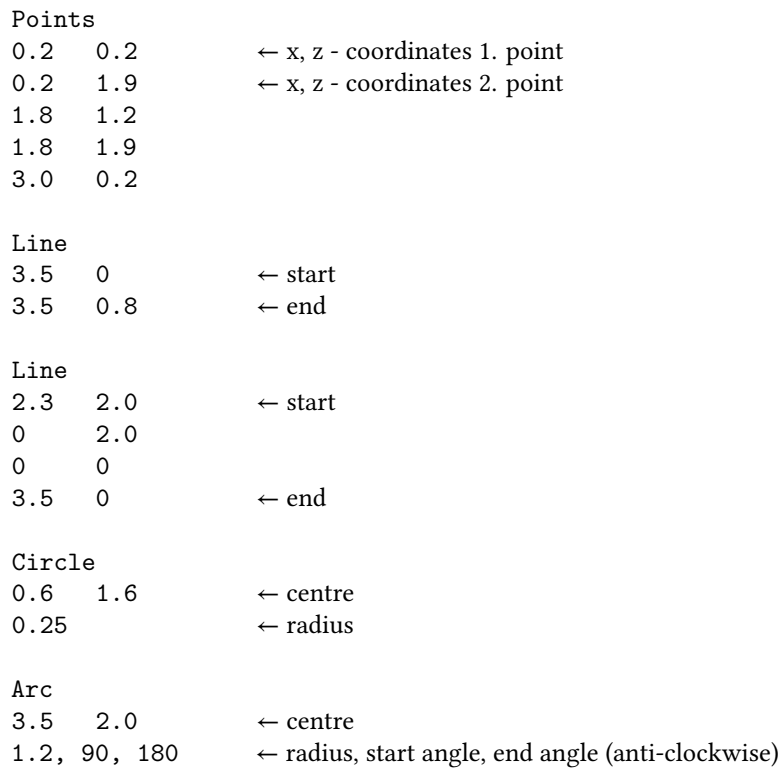

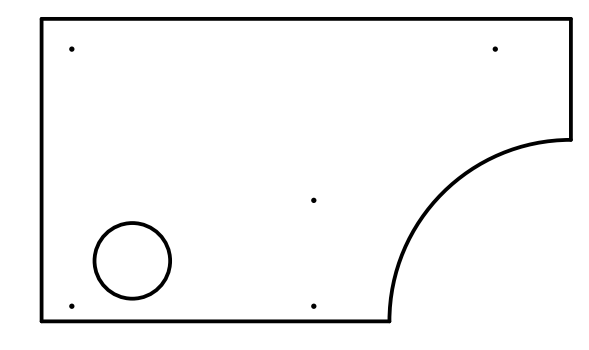

1:50.0

# Figure 2: Input text file  $.\mathit{bgd}$  and resulting drawing

# 5 Support for Yacas plot data

The computer algebra system Yacas (yacas.org) uses Gnuplot for plotting. If gnuplot is not available, yacas can prepare plot data using the Plot2D option output=java. Drawj2d can read the plot data and draw rudimentary plots.

Use the Drawj2d command line parameter  $-$ *frontend ypd* or  $-F$ *ypd*.

Start Yacas (yacas-gui, yacas, java -jar yacas.jar or alternatively mavscript-yacas) and type:

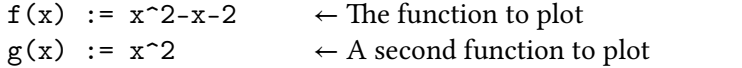

Write a yacas plot data (ypd) file. ToFile("plot-f.ypd") Plot2D(f(x),x=-5:5,output=java)

Multiple functions can be written in one plot data file: ToFile("plot-fg.ypd")  $Plot2D({f(x),g(x)},x=-5:5,output=java)$ 

Call Drawj2d directly out of Yacas to produce a plot (see Figure [3\)](#page-65-0): SystemCall("drawj2d -F ypd -W150 -H100 plot-f.ypd")

Drawj2d can also be called from the command line. drawj2d -T pdf -F ypd --width 150 --height 100 plot-fg.ypd

<span id="page-65-0"></span>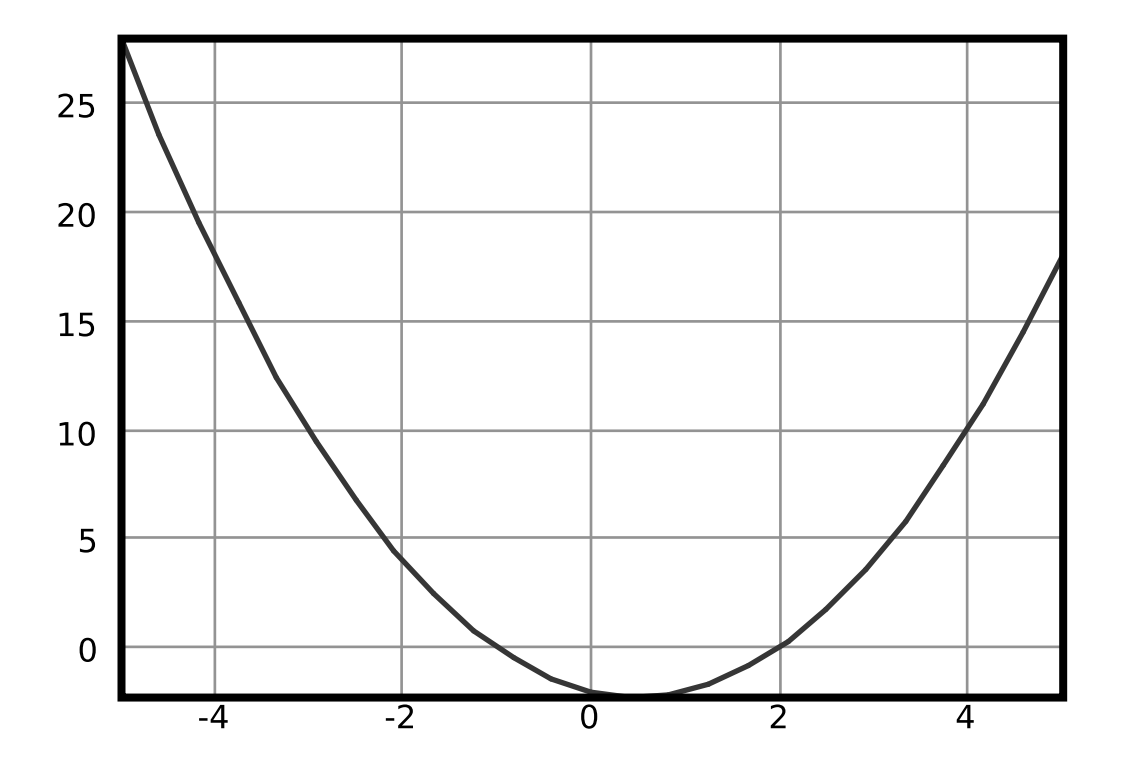

Figure 3: Draw yacas plot data:  $f(x)$ 

# 6 Drawj2d Input Examples

### 6.1 Drawings

### Anchor plate

Input of the drawing Figure [1.](#page-4-0)

```
drawing.hcl
#! drawj2d -T pdf -W 150 -H 120 -c drawing.hcl
# Nullpunkt ist Plattenmittelpunkt
# SI-Einheiten: mm, kN
unitlength 0.2 mm; # Das heisst Massstab 1:5, bei Einheit Millimeter
# Eingaben
# --------
set b 350; # Plattenbreite
set h 350; # Plattenhöhe
set t 20; # Plattenstärke
set d 12; # zu zeichnender Dübeldurchmesser im Durchgangsloch
set df 20; # Durchgangsloch in Ankerplatte
set c 40; # nomineller Randabstand Dübel
# Profil zeichnen
box -50 -50 50 50
box -45 -45 45 45
# Eingabekontrollen
assert "$b > 4*$c" { Eingabekontrolle Plattenbreite}
assert "$h > 4*$c" { Eingabekontrolle Plattenhöhe }
assert "$t >= 8" { Eingabekontrolle Plattenstärke }
assert "$d > 5" { Eingabekontrolle Dübeldurchmesser }
assert "$df > 5" { Eingabekontrolle Durchgangsloch }
# Zeichnen der Achsen
set ueberstand 10; # Achsüberstand
pen gray dashdotted 0.35
m 0 0
linemid [expr $b + 2 * $ueberstand] 0
linemid [expr $h + 2 * $ueberstand] 90
# Zeichnen der Ankerplatte
set TL [// "-$b -$h" 2]; set TR [// "$b -$h" 2]
set BL [// "-$b $h" 2]; set BR [// "$b $h" 2]
pen black solid 0.7;
box $TL $BR
# Zeichnen des Dübels
set DbTL [++ $TL "$c $c"]; set DbTR [++ $TR "-$c $c"]
set DbBL [++ $BL "$c -$c"]; set DbBR [-- $BR "$c $c"]
pen gray 0.5;
fillcircle $DbTL [/ $d 2.]; fillcircle $DbTR [/ $d 2.]
fillcircle $DbBL [/ $d 2.]; fillcircle $DbBR [/ $d 2.]
```

```
pen 0.35 black
circle $DbTL [/ $df 2.]; circle $DbTR [/ $df 2.]
circle $DbBL [/ $df 2.]; circle $DbBR [/ $df 2.]
# Vermassung
set xdim [mm 8]
# Ankerplatte
pen 0.35
dimline [ geom.parallel $BL $BR $xdim]
dimline [ geom.parallel $TL $BL $xdim]
p 150 60; lr [mm 40 0]; label "t = $t mm" NW
# Dübel
pen gray
m $TR; mr $xdim 0
dimlinerel 0 $c
dimlineto [ty $DbBR]
dimlineto [ty $BR]
m $TL; mr 0 -$xdim
dimlineto [tx $DbTL]
dimlineto [tx $DbTR]
dimlineto [tx $TR]
```
# Pythagoras

<span id="page-67-0"></span>Pythagoras  $a^2 + b^2 = c^2$  (Figure [4\)](#page-67-0).

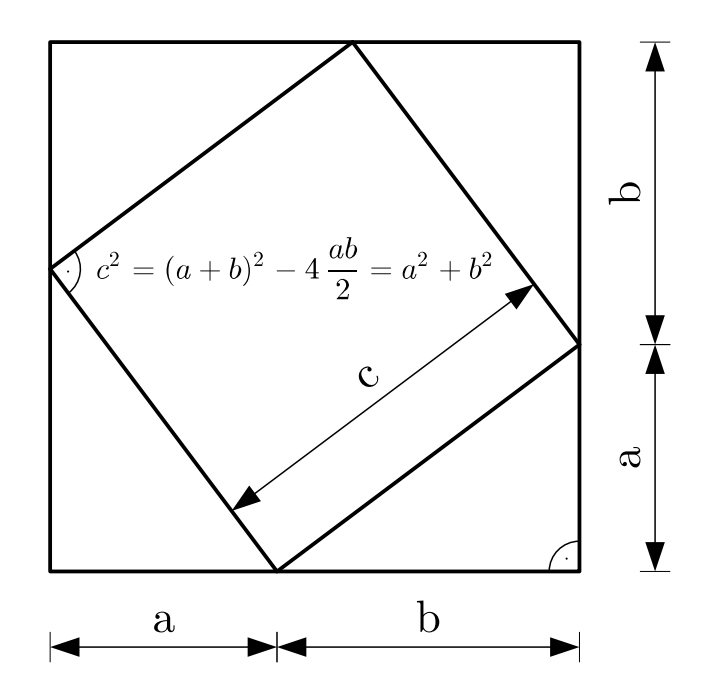

Figure 4: Pythagoras

pythagoras.hcl #! drawj2d -W 100 -H 90 pythagoras.hcl

```
# original example from asymptote gallery
offset 80 75
unitlength 10
set a 3
set b 4
# vertices
set ML "-[+ $a $b] -$b" ; # middle left
set BM "-$b 0" ; # bottom middle
set BL "-[+ $a $b] 0" ; # bottom left
# draw squares
m 0 0; rectangle -[+ $a $b] -[+ $a $b];
m $BM; lr $b -$a; lr -$a -$b; lr -$b $a; l $BM;
# draw dimension lines
pen black 0.2
font tex 6; # Sets font to computer modern, 6mm
set d [mm 10]
m [++ $BL "0 $d"]
dimlinerel $a 0 a
dimlinerel $b 0 b
dimline [ geom.parallel "0 -$a" $BM $d] c
m "$d 0"
dimlinerel 0 -$a a
dimlinerel 0 -$b b
# draw perpendicular sign
pen black
dimangle $ML [++ $ML "$b -$a"] $BM
m "0 0"; dimangle 180 270
# write equation
m $ML; mr [mm 4 4]; font
texlabel {\displaystyle c^2 = (a+b)^2 - 4 \frac{a b}{2} = a^2 + b^2}
```
# 6.2 Statics

Drawj2d has built in support for basic statics, see [3.8.](#page-51-0) It is useful for geotechnical tasks, e.g. earth pressure and retaining walls. The examples below are about cable equilibrium.

#### Cable equilibrium

For a given geometry the cable forces are calculated (Figure [5\)](#page-69-0).

```
cable.hcl
#! drawj2d -W 150 -H 80 -X 20 -Y 20 cable.hcl
unitlength [/ 1. 50.] m
forceunitlength 2
```
<span id="page-69-0"></span>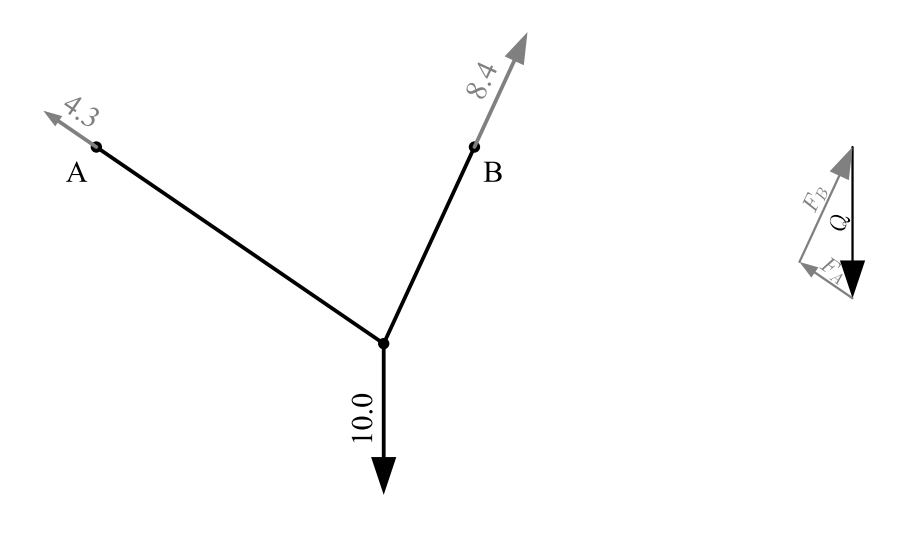

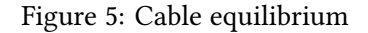

```
# cable
set A {0 0}; dot $A; lb A SW
set B {2.5 0}; dot $B; lb B SE
set C {1.9 1.3}; dot $C
line $A $C $B
# weight (10 kN)
set Q "$C 0 10"
force $Q
# calculate reaction forces
pen gray
# moment equilibrium at pos. A in order to get force FB
moveto $A
set fB "$B [ geom.vector $C $B]"
set FB [ stat.mequi $fB $Q]
force $FB
# equilibrium to get force FA
set FA [ stat.equi $Q $FB]
set FA [ stat.move $FA $A $B]; # move along action line
force $FA
# force polygon
moveto 5 0
set posPolygon [here]
pen black 0.3; font 3
texforce [FXY $Q] Q
pen gray
texforce [FXY $FA] F_A
texforce [FXY $FB] F_B
# verify the force polygon is closed
assert "[geom.distance $posPolygon] ~= 0" { equilibrium check}
```
# Cable shape

In this example the cable shape is calculated for multiple external forces (Figure [6\)](#page-70-0). The bearing points and the initial cable angle (at point A) are given.

<span id="page-70-0"></span>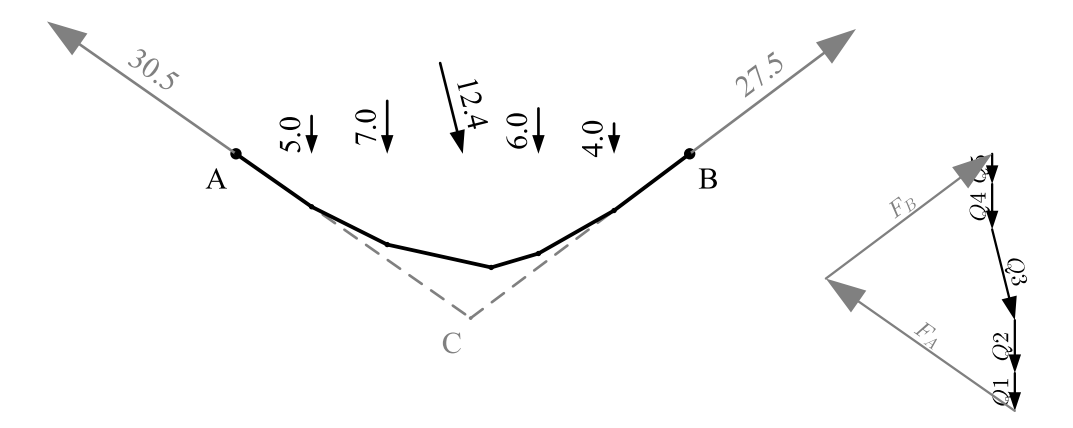

Figure 6: Cable shape

```
cable2.hcl
#! drawj2d -W 150 -H 60 -X 30 -Y 20 cable2.hcl
unitlength [/ 1. 50.] m
forceunitlength 1
# bearings
set A {0 0}; dot $A; lb A SW
set B {3.0 0}; dot $B; lb B SE
# cable angle at A
set alpha 35
# forces acting on the cable
pen 0.35
set Q1 "0.5 0 0 5"; force2 $Q1
set Q2 "1.0 0 0 7"; force2 $Q2
set Q3 "1.5 0 3 12"; force2 $Q3
set Q4 "2.0 0 0 6"; force2 $Q4
set Q5 "2.5 0 0 4"; force2 $Q5
# resultant
set R [stat.add $Q1 $Q2 $Q3 $Q4 $Q5]
set C [XY [stat.move $R $A [++ $A [geom.polar $alpha]]]]
pen dashed gray
point $C; lb C SW
line $A $C $B
# global moment equilibrium at pos. B in order to get force FA
pen solid gray
moveto $B
set fA "$A [ geom.polar $alpha]"
set FA [ stat.mequi $fA $R]
force $FA
```

```
# equilibrium to get force FB
set FB [ stat.equi $R $FA]
set FB [ stat.move $FB $A $B]; # move along action line
force $FB
# cable geometry
pen
set F1 [ stat.equi $FA $Q1]
set F2 [--- $F1 $Q2]
set F3 [--- $F2 $Q3]
set F4 [--- $F3 $Q4]
set F5 [--- $F4 $Q5]
set C1 [XY [ stat.move $Q1 [XY $FA] [stat.tip $FA ]]]; point $C1
set C2 [XY [ stat.move $Q2 [XY $F1] [stat.tip $F1 ]]]; point $C2
set C3 [XY [ stat.move $Q3 [XY $F2] [stat.tip $F2 ]]]; point $C3
set C4 [XY [ stat.move $Q4 [XY $F3] [stat.tip $F3 ]]]; point $C4
set C5 [XY [ stat.move $Q5 [XY $F4] [stat.tip $F4 ]]]; point $C5
line $A $C1 $C2 $C3 $C4 $C5 $B
moveto $A; # verify the forces F5 and FB are equal
assert "[ stat.moment $F5] ~= [ stat.moment $FB]" {moment check F5 = FB}
assert "[stat.abs $F5] ~= [stat.abs $FB]" {check F5 = FB}
# force polygon
moveto 5 0; set posPolygon [here]
pen black 0.3; font 3
texforce [FXY $Q5] Q5
texforce [FXY $Q4] Q4
texforce [FXY $Q3] Q3
texforce [FXY $Q2] Q2
texforce [FXY $Q1] Q1
pen gray
texforce [FXY $FA] F_A
texforce [FXY $FB] F_B
# verify the force polygon is closed
assert "[geom.distance $posPolygon] ~= 0" { equilibrium check}
```